# 数控火焰/等离子切割机 使 用 说 明 书

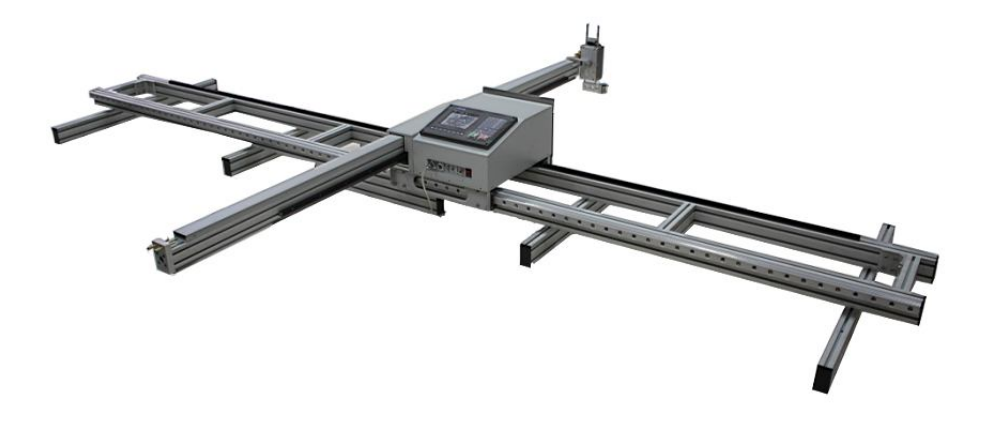

第 1 页

# **小特别说明**

- **1.使用弧压自动调高器的用户,在进行等离子电源 与调高器分压板连接前,要认真阅读操作说明, 必须事先与该等离子电源的厂家确定起弧线的连 接点,否则将会造成数控设备毁损和人身伤害。**
- **2.使用本火焰切割机之前,必须检测氧气,乙炔等 管线及其连接处的密闭性。无泄漏现象,方可开 机操作。**
- **3.本火焰切割机及被切割工件必须可靠接地!否则 自动调高器不能正常工作。**
- **4.安全起见,火焰切割机使用前请务必安装回火防 止器。**

**5.如用户使用横臂 1.8 米极限切割时,建议用户将 该机型的机座固定在地面或台面上,以提高设备的 稳定性。**

第 2 页

## **感谢您使用本厂生产的数控切割机**

## **使用前请认真阅读本说明书**

- 、包装箱打开后请检查主机在运输过程中有无破损,装箱单所列内容与箱内物品是否相符。
- 、本机不允许私自拆卸,否则由此造成的后果自负!
- 、请确认电源电压(AC220V±10%),并使用隔离变压器或其他有隔离功能的稳压装置以确 保系统可靠工作,工作时整机必须可靠接地,移动机器时必须切断电源防止触电。
- 、定期清理灰尘尽量保持切割机齿条、滑轨清洁干净。
- 、本机应由专人管理,对操作人员应进行操作和安全培训。
- 、数控系统的各项参数已经设定,(不了解系统者)不得自行更改,否则会使数控系统工作 不正常甚至损坏。
- 、数控系统的液晶屏为易碎物品,使用中注意进行防护。
- 、切割作业场地安全的主要规程、规定和标准参阅国家有关法令法规。
- 、切割人员应做相应的劳动保护。
- 、本机保养应依据说明书进行。
- 、本手册记载的插图、图片或是照片均为打印图片,故有可能与实物有略微出入。
- 、本手册记载的内容如有不明之处,请您与购入此产品经销商咨询,或拨打制造商电话。 本公司将竭诚为您提供服务,及时解决您的问题。
- 、本手册若有改动,恕不另行通知.

#### **特别注意:**

- **、 对所有润滑系统,如纵向导轨和滑块、横向导轨和滑块及升降机构的直线轴承和轴、齿 轮齿条必须定期加油润滑。**
- **、 每次工作完成后,必须对润滑系统进行擦拭,清除粉尘脏物,保持导轨、滑块、齿轮齿 条的清洁,否则会减少以上部件的寿命,甚至毁损。**
- **、 不得将横臂、方直线导轨从滑块中滑出,否则会造成该滑块报废或损坏。**
- **、 如将机箱从纵向导轨中摘下,再重装时,一定要注意滑块(包括机箱底板)与导轨平行, 准确对接后讲机箱滑块缓慢滑入导轨,否则会造成滑块中滚珠脱落,损坏滑块或在滑动中 出现较大噪音。**
- **、 设备地线一定要可靠接地,以保证操作人员的安全。**

第 3 页

## **您所购买的便携式切割机为本公司新产品。**

㈠便携式数控切割机与龙门式大型数控切割机一样,能切割任意复杂平面图形,适合火焰等 离子切割; 与半自动切割小车一样方便灵活, 随意搬移, 不占固定场地。

㈡设备采用最新专业数控系统控制,加以紧湊合理的结构设计使其具有重量轻、体积小、便 于移动等特点,适合室内外,尤其适合中小型企业,可提高生产效率,减少二次加工,降低 生产成本。机箱为全钢防磁结构,保证数控系统的可靠稳定对接。

(三)国外先进编程软件,采用交互式对话方式,图形数据自动转换,不需人工编写代码:将 AutoCAD 绘制的零件取出、排样、套编,选择合适参数直接生成加工所需 G 代码文件。

㈣支持 USB 传输文件,加工文件程序行 10000 条,基本满足用户套料程序要求。

㈤先进的计算机数控技术,将编程、数控分体化设计。降低设备故障率及维护难度。

㈥可广泛应用于汽车、造船、铁路车辆、石油化工、航空航天、锅炉压力容器、工程机械、 轻工机械、装饰及大型标牌制造等行业。适合碳钢(火焰切割)、不锈钢以及铜、铝(等离子 切割)等金属材料板材的切割和下料。该设备是替代手持式火焰(等离子)切割设备的升级 换代产品。

㈦轨道均采用进口精密直线导轨,有效保证切割质量与精度。

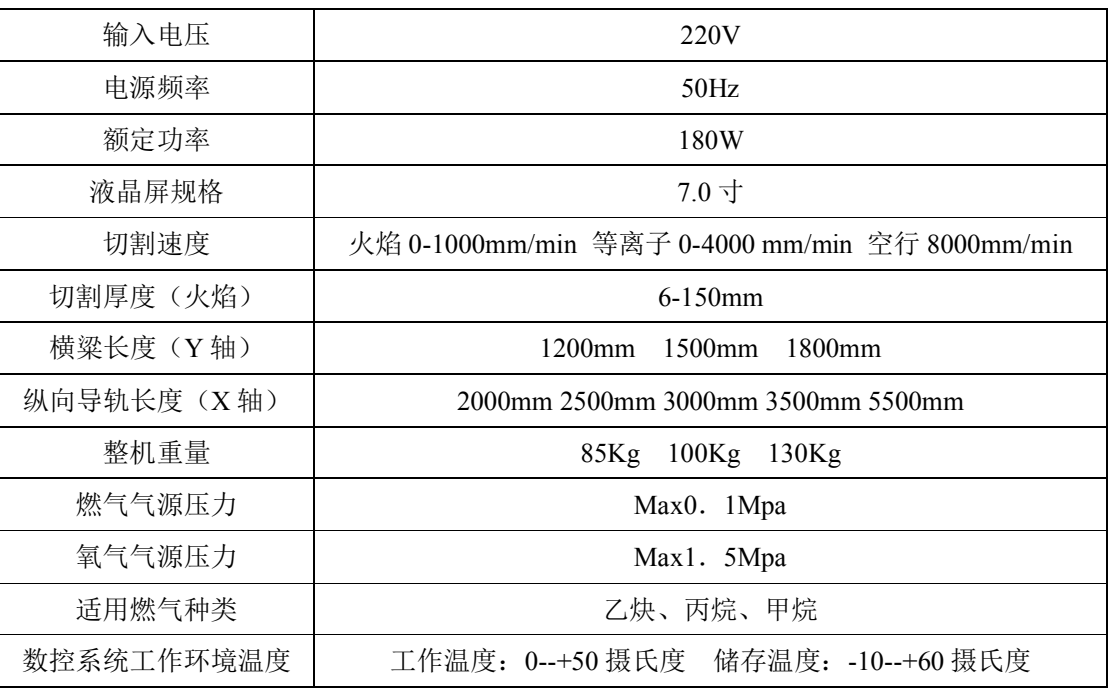

## **主要技术参数、规格如下表:**

第 4 页

# **一、 控切割机设备的安装指导**

用户收到的便携式数控切割机设备是分解包装运输的,现场需要用户自行组装,以下是组装 简单流程图。组装时应避免用力过大造成部件损坏。

## **步骤一:将横向导轨平放于一平台处**

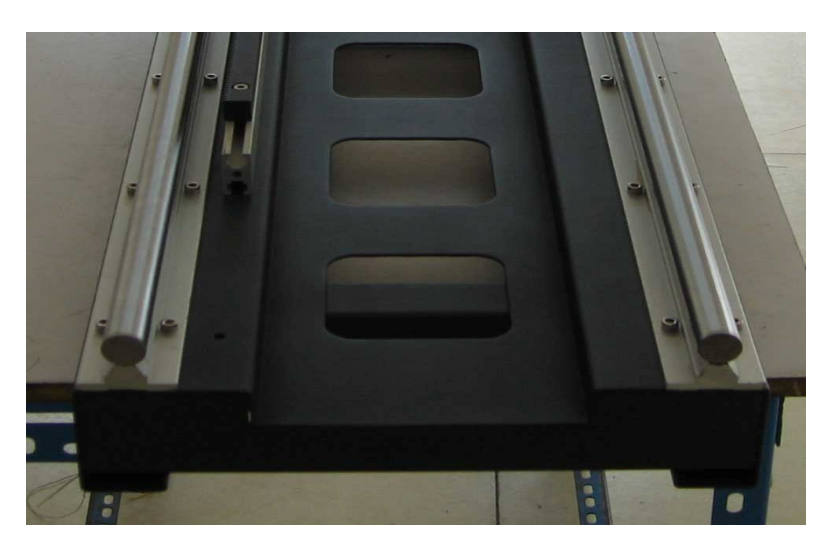

## **步骤二:将有控制系统的主机体与横向导轨联接**

将主机体下左右两组滑块与横向导轨两侧圆形轨道对齐,注意尽可能保证水平,以免损坏滑 块倒致运行不顺畅。

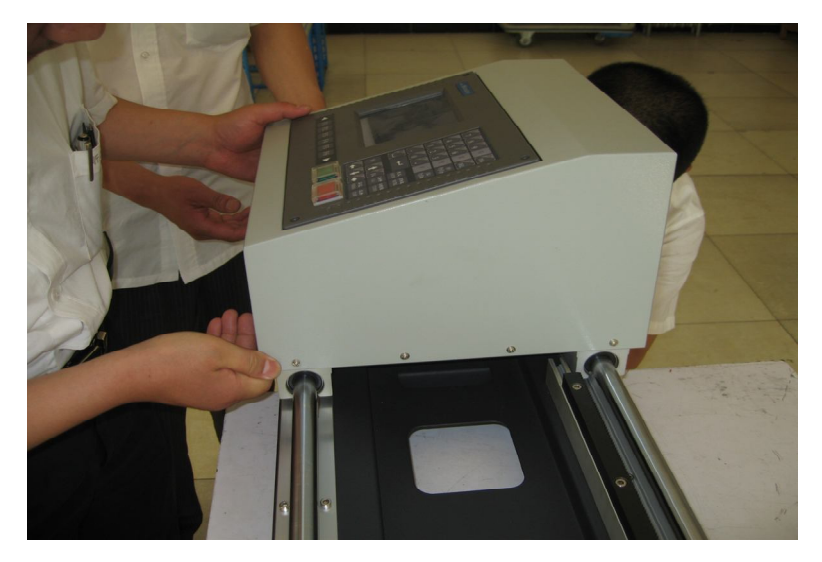

第 5 页

沿两圆形导轨轻轻推动主机体,直到主机体完全进入导轨, 安装过程中, 注**意齿轮与齿条啮** 

**合情况。**

## **步骤三:横梁与割矩的安装**

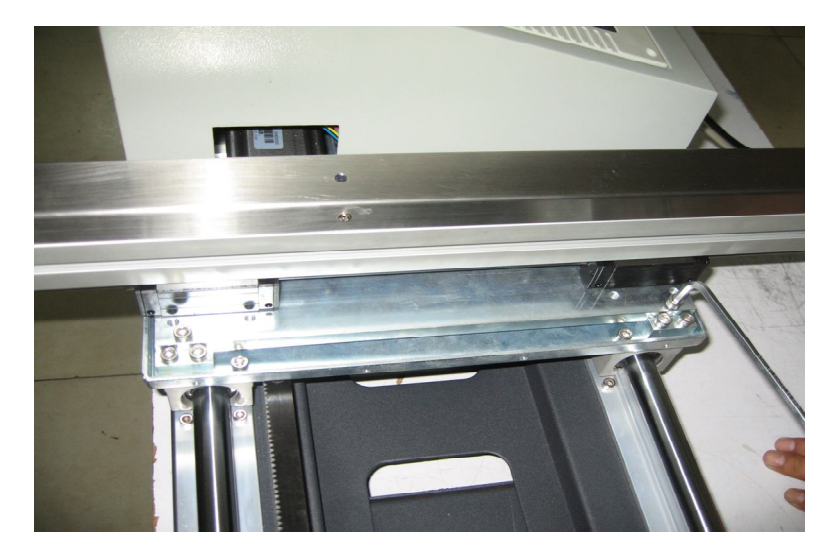

如上图把横梁放在主机体用四个紧固螺钉固定。再将防护照安装好。

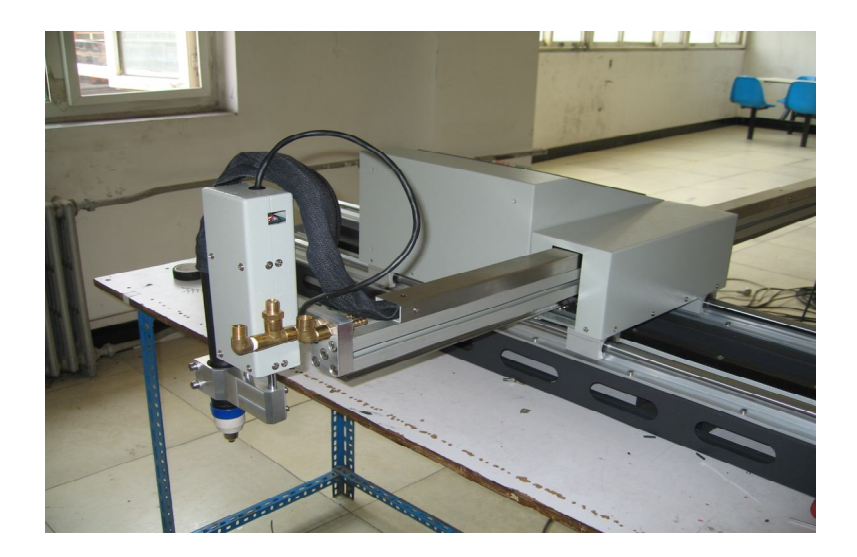

安装好整机如图上图所示。

第 6 页

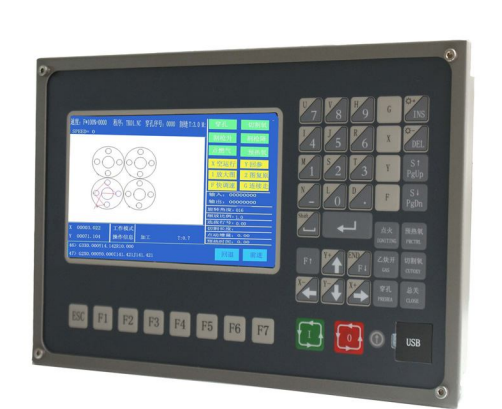

**第一章 系统功能概述**

## **1.1、系统功能**

- SH-2012AH-QG 切割机数控系统适用于各类火焰/等离子,高压水射流,激光切割机,广泛应用于 金属加工,广告,石材等行业。
- 该系统高可靠设计,具有抗等离子干扰,防雷击,浪涌的能力。
- 实用的火焰/等离子切割工艺, 等离子加工时, 自动完成拐角速度控制, 和调高器控制;
- 具有割缝补偿功能,并检测程序中补偿是否合理, 作出相应报告,供用户选择;
- 断点恢复,自动断电恢复功能,断点自动记忆;
- 任意选段和选穿孔点加工功能;
- 具有适用于厚板的外延穿孔功能, 和适合薄板的搭桥功能;
- 回退,选段,断点恢复中,可任选穿孔位置等功能,极大方便用户的操控;
- 随时可以转移切割;
- 可以加工直线、圆弧以及曲线拟合的各种图形;
- 采用了特殊的小线段处理功能,行走流畅, 可广泛的应用于金属下料及广告、铁艺等;
- 含 24 种图形 (可扩充和自定义)的零件库,包含了常用的基本加工零件;

第 7 页

- 与各种套料软件完全兼容, 如:IBE(德国),FASTCAM 等;
- 中英文操作界面转换,动态图形显示,1~8 倍的图形放大,动点自动跟踪,采用 U 盘读取程序 和及时软件升级。

# **1.2 技术指标**

- 处理器:采用工业级 ARM7 处理芯片;
- 显 示:7 英寸彩屏液晶显示;
- 输入\输出:系统提供 13 路光电隔离输入, 8 路光电隔离输出;
- 联动轴数: 2轴, 可以扩展为 4 联动轴;
- 最高速度: < 24 米/分
- 脉冲当量: 灵活调整,电子齿轮分子,分母(1~65535)可选;
- 存储空间:32M~64M 超大用户程序存储容量,加工程序不受限制;
- 机箱尺寸: 298×202×95.2 (mm);
- 工作温度: 0℃ ~ +40℃; 储存温度: -40℃ ~ +60℃;

第 8 页

# 1.3 本公司微型数控切割机配套产品

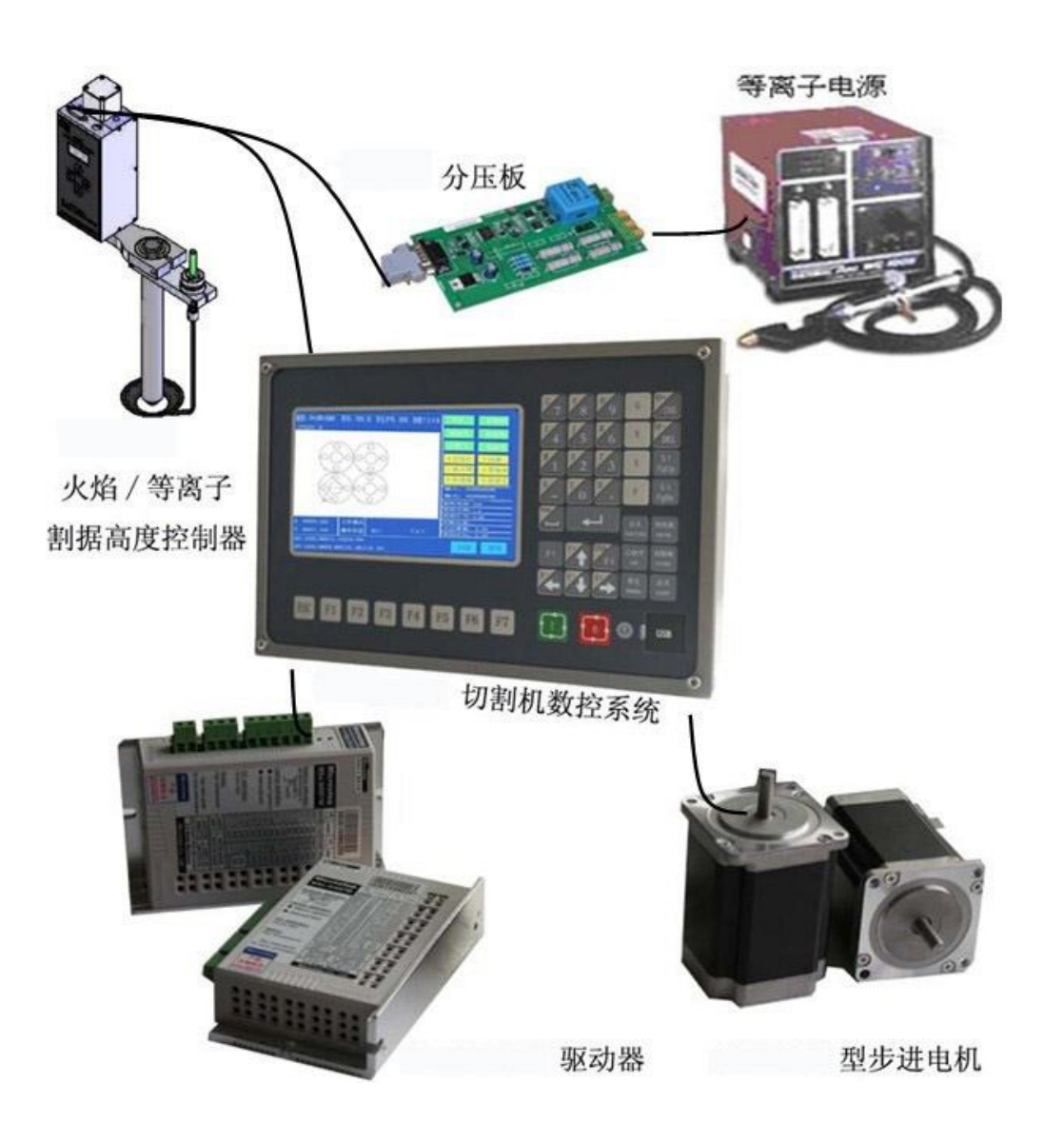

第 9 页

# **第二章系统工作主菜单**

## **2.1、菜单特点**

系统的操作显示,采用逐级功能窗口提示方式。在主窗口菜单下,调用某一功能后,系统将推出该功能的子窗口

菜单。根据屏幕窗口的提示,按【F1】至【F7】选择相应功能,按ESC放弃选择退回上一级菜单。

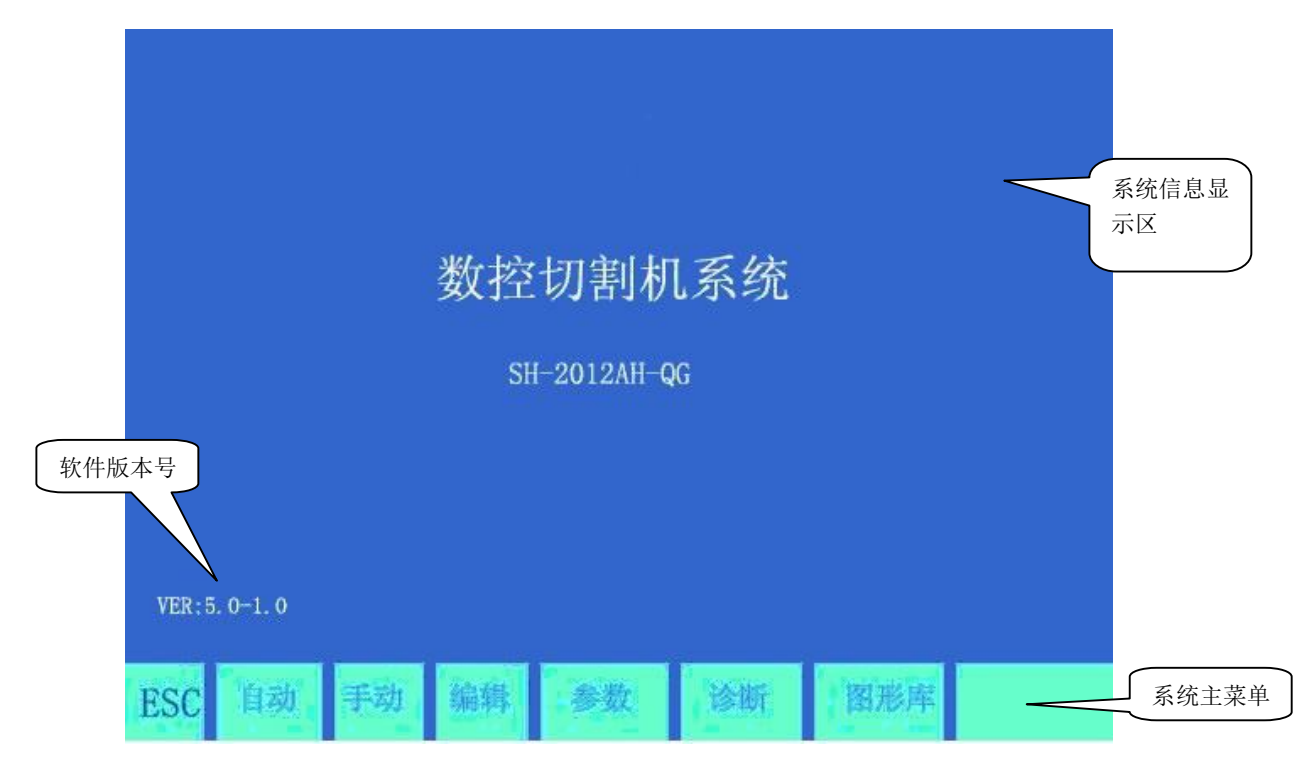

图 2.1 系统开机菜单界面

## **2.2、主菜单说明**

**版本号:** 左下角提示的是当前关于软件,硬件的版本信息,供参考;

- **[F1] 自动:** 自动加工程序控制;
- **[F2] 手动:** 手动调整切割枪位置;
- **[F3] 编辑:** 编辑/修改/输入/输出加工程序;
- **[F4] 参数:** 系统参数设置;
- **[F5] 诊断:** 检查机床输入输出信息;

第 10 页

**[F6] 图形库:**标准图形的设置与排料;

**[G] [G] [3]初设:**出现如下对话框;

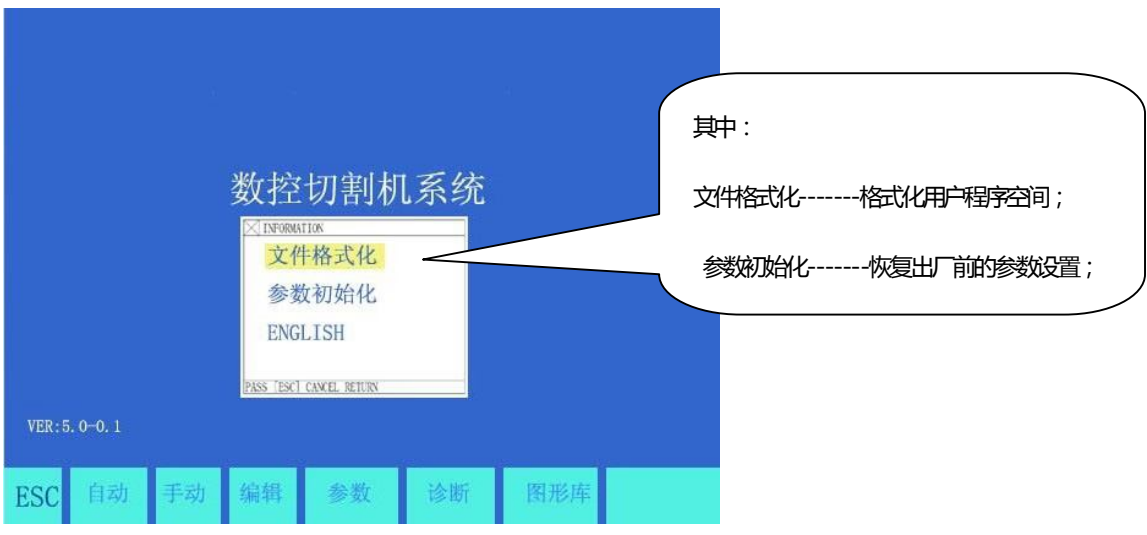

图 2.2 系统初设对话框

第 11 页

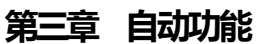

系统工作主菜单下,按[F1]键进入自动功能画面,如下图:

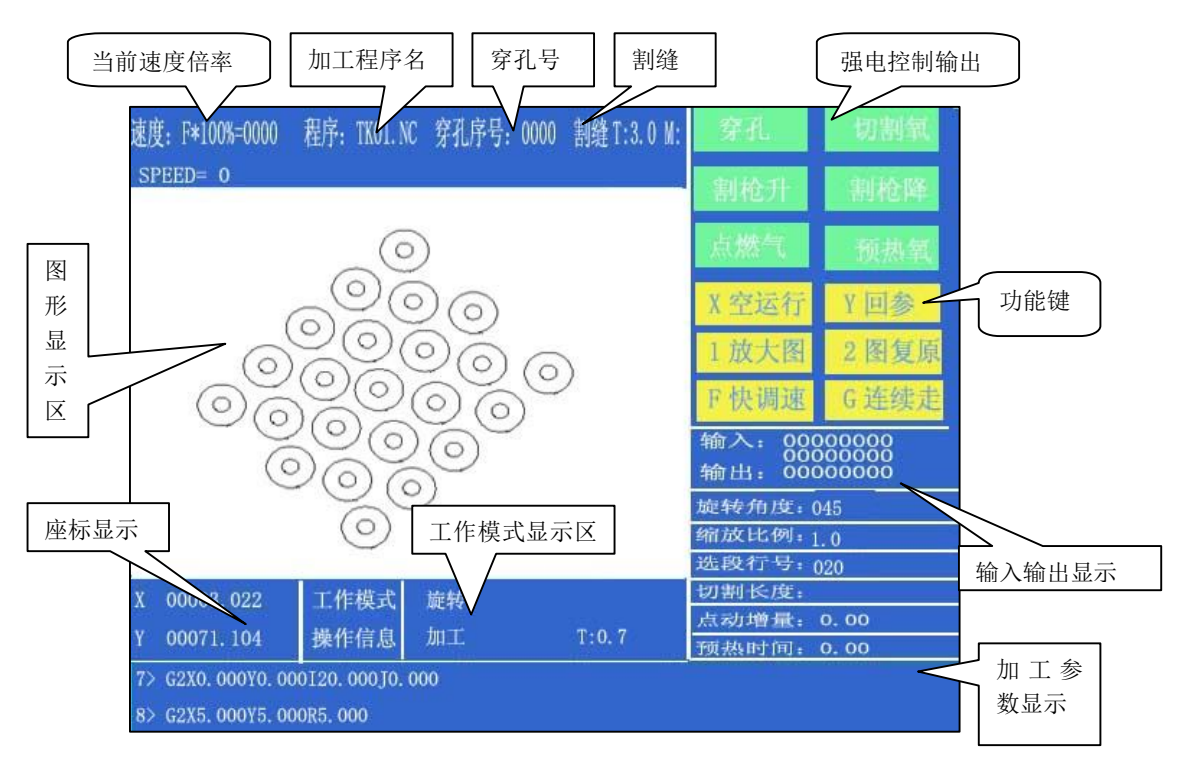

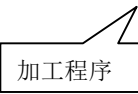

图 3.1 自动功能界面

# **3.1、自动方式界面说明**

## **3.1.1 速度**

- 1) 在自动模式下: 屏幕左上角显示F×(自动加工速度倍率值)=设定的加工的速度值。
- 2) 在手动模式下: 屏幕左上角显示F×(手动速度倍率值)=手动速度。
- 3) SPEED是实际的速度值,用【F1】,【F↓】调整当前速度倍率值。
- 4) 直接在此画面按【F】键进行快速调速,此时出现下拉菜单,用【↑】 、【↓】键滚动选择5%、20%、30%、40%、 50%、60%、80%、100% 8 个档中的1 个,然后按 回车键 确认。
- **5) 注意:**显示的速度值可能是**公制**也可能是**英制**,取决于**参数设置**中公/英制选择**(**参见**参数**—**控制)**

第 12 页

#### **3.1.2 程序,穿孔序号,割缝**

分别显示待加工程序程序名,当前已穿孔的顺序号(自动加工时自动清除)。当前补偿削缝的宽度。

#### **3.1.3 工作模式,操作信息**

工作模式栏中显示:当前的工作状态,如选择旋转功能,断点恢复,镜向功能,选段加工等;

操作信息栏中显示:加工还是暂停,各种限位报警,以及延时时间等信息。

#### **3.1.4 输入和输出**

在强电开关下侧,有四排×八个○。

上面表示 13 个输入端口状态,○表示无信号输入,●表示有信号输入;

后面表示 8 个输出端口状态,○表示无信号输出,●表示有信号输出。

输入输出端口定义见**系统诊断**功能。

#### **3.1.5 加工参数显示**

该栏目显示当前加工时的各种参数值。

#### **3.1.6 坐标单位的选择**

坐标显示可能是**公制**(毫米)也可能是**英制**(英吋),取决于参数设置中公/英制选择**(**参见**参数**—**控制)**

#### **3.1.7 按面板上的六个强电键,** 可控制外部强电, 其中:

【**点火**】点火功能参见M20 【**预热氧**】打开预热氧电磁阀,具体M24 【**乙炔开**】打开乙炔(燃气)电磁阀,具体M10 【**切割氧**】打开切割氧电磁阀,具体M12,**等离子**情况下接通起弧开关; 【**穿孔**】强电控制键 完成一个穿孔的过程,具体操作如下: **火焰加工时** — 首先割枪上升(M72),开切割氧(M12), 割枪下降(M73);

- **等离子加工时** 执行M07 指令;
- **[技巧] 这是一个非常重要的功能,在以后的暂停,回退,外延穿孔中反复使用,当预热结束 后,直接按【穿孔】键,会使穿孔启动一气呵成。**
- 【**总关**】关闭所有的强电输出;
- 【S↑】按下割枪上升,抬起停止;
- 【S↓】按下割枪下降,抬起停止;

第 13 页

#### **3.1.8【1】放大图**

按一次图形放大 1 倍,可连续按 3 次,图形最大放大 8 倍;

#### **3.1.9 【2】复原图**

恢复到标准图形尺寸。

#### **3.1.10 【X】空运行**

按[X]键,系统以最高速度,运行程序,但不执行M指令。此功能常用来,快速定位,或检查钢板的 加工范围。运行中可随时暂停,再按[X]键取消空运行。

#### **3.1.11 【Y】回参**

按[Y]键,系统以最高速度,返回参考点(通常是 X0, Y0 点)。

#### **3.2、自动加工中的功能选择**

## **3.2. 1【F1】选段**

指定系统从程序任意段(或穿孔点)启动加工。

常用在需要从程序的某一段开始加工,或只加工其中的一部分时使用。具体参见 **选段功能**;

#### **3.2.2【F2】手动**

系统转到手动工作模式。

## **3.2.3【F3】找断点**

选择该功能,按**【启动】**键,开始执行断点恢复功能,具体参见**断点恢复**功能;

### **3.2.4【F4】图形**

用于检测程序是否有误。选择此功能,系统显示加工程序的图形,图形中原点有十字光标。

按【S】键放大一倍图形(最多三次,放大 8 倍),按【Q】键图形复原,按【↑】【↓】【←】【→】键

可移动图形的显示位置;

#### **3.2.5【F5】设割缝**

按此键提示输入割缝补偿宽度,如果不补偿(通常在套料中补偿)可输入 0;

第 14 页

#### **3.2.6【F6】辅助功能**

按此键进入下一级菜单。如下图 3.2

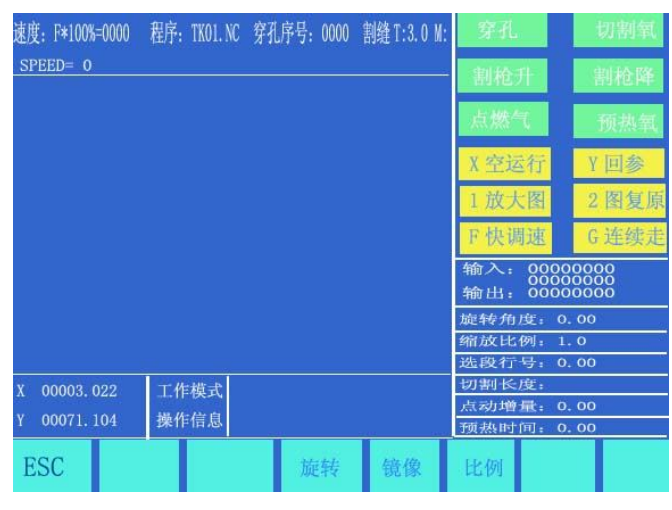

 $\overline{B}$  3.2  $\overline{B}$  and  $\overline{B}$ 

## **3.2.7、【F3】旋转(钢板校正功能)**

#### **3.2.7.1 旋转角度加工**

加工钢板不可能一次就吊装很正,或因其他原因需要旋转一个角度加工时,可选择此功能。可配合 **手动**功能下**测起点**与**测终点**使用**旋转功能**;也可直接输入角度。确认后,系统会把加工的程序按照 指定角度旋转加工。

#### **注意:角度以逆时针为正。**

#### **3.2.7.2 举例:**

通过测量钢板的一条边(一条直线)的起点与终点让系统自动识别,计算旋转角度,方法如下:

- 1) 首先确定基准线,取钢板的一条边线做基线,移动割枪到基线起点,按【F2】设置**测起点**。
- 2) 控制割枪沿基线行走到终点(起点与终点越远越准确),割枪对准基线,按【F3】设置**测终点**。
- 3) 这时相对基准线的旋转角度就被系统自动计算出来。完成旋转功能, 旋转角度即显示在操作信息 显示栏中。如下图 3.2

第 15 页

#### **3.2.8【F4】镜像**

连续按【F5】键可分别选择 **X 镜像、Y 镜像、不镜像**。选择 X 镜像时,加工程序沿 X 轴对称方向执

行,看起来象上下翻了个;

选 Y 镜像时,加工程序沿 Y 轴对称方向执行,看起来象左右翻了个;不镜像则正常执行,缺省为不 镜像方式;

#### **3.2.9** 【F5】**比例**

按此键系统提示输入缩放比例,系统执行程序时按此比例放大或缩小,此功能用在工艺美术字的切 割上很有用;

## **3.3、速度模式(倍率)和自动加工的启动**

#### **3.3.1 手动速度和回退速度**

手动和回退时,都是采用**手动倍率**调正速度,

**执行的速度=最高限速\*手动倍率**,【F】,【F↑】,【F↓】调整的是手动倍率。

#### 3.3.2 **加工速度**

加工时,采用自动倍率调整速度。

**执行的速度**=**加工限速\*加工倍率,【F】,**【F↑】,【F↓】调整的是自动倍率。

#### **此两个速度倍率 一但调好,就永远保存,不受关机影响。**

#### **3.3.3、自动加工的启动**

#### **1) 自动加工启动前**

要选择正确的加工程序,选择合适的加工速率(倍率),将割枪放到切割位置(程序启动后会自

动将割枪抬起 (执行 M70 ))和其它一些准备工作就绪后,可以启动自动加工程序执行。

#### 2) **自动加工的启动有两种方法:**

**一 借格式的:** 项目符号和编号

a)按面板上的绿色【启动】键;

b)按外接"启动"按钮(见"输入输出端口定义")

第 16 页

## **3.4、自动加工中的控制和切割位置的调整**

#### **3.4.1 自动加工开始后 ,只有以下按键操作有效**:

1) 【暂停】:按下此键,系统运动减速停止,关闭切割氧(等离子加工时,关闭起弧开关),关闭调 高控制器(M39),保持当前显示画面。暂停后可以进行如下操作:

**带格式的:** 项目符号和编号

(a) 原轨迹回退,(b)调整位置等操作,(c)退出加工, (d)【启动】:系统继续运行,

(e)按【ESC】键退出加工程序返回到自动画面。

- 2) 【F↑】,【F↓】运动速度调整键:增加或减少进给速度倍率。
- 3) 【S↑】, 【S↓】控制割枪上升与下降, 按住相应的键, 割枪上升或下降, 抬手割枪运动停

止。

4) 【急停键】:急停键为外接键(详见"外部输入接口"),信号从输入端口接入。急停有效时,全 部运动停止,输出关闭。用于突发紧急情况。

#### **3.4.2、切割位置的调整**

#### **3.4.2.1 下列几种情况需要对割枪的位置进行调整**:

- 1) 割枪堵了, 或需更换, 常把割枪移到安全的位置, 处理完后返回到起始点;
- 2) 需要外缘穿孔时,不希望将穿孔点放在工件的外沿。在工件的外部找一个合适的位置,穿孔后再 沿直线切割到起始点(不停顿)继续正常加工;
- 3) 转移切割,工件较多,幅面较大,需要换个地方切时。

#### **3.4.2.2 下列几种操作可对切割位置进行调整:**

(1)暂停时,(2)回退时,(3)穿孔时,(4)选段加工,(5)选孔加工,(6)断点恢复;

在上述状态,若想改变割枪位置,可直接按【↑】【↓】【←】【→】键调整割枪的位置**(此时系统**

**倍率为手动倍率,可调整)。**调整到位后按【启动】键,如下对话框:

第 17 页

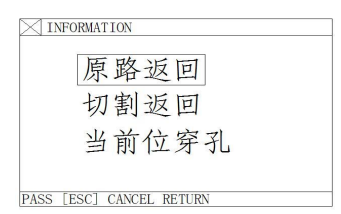

#### **1)原路返回**

#### 图 3.3 位置调整选择对话框

以 G00 的速度返回到建链起点, 在此等待进一步的操作; 此时可按相应的强电功能键(如点火, 预热穿孔,

开切割氧等操作)。**建议:预热后,再按【穿孔】键,则系统从断点位置开始继续加工。**

#### **2)切割返回**

先穿孔,再以塘速度沿直线从当前位置到雕塑点,不停顿按原轨迹继续加工,有点象外延穿孔,使穿孔 点更光滑;

# **3) 当前位穿孔**

先穿孔,将当前坐标雕势为"调整起点"坐标,按原轨迹继续加工,以实现转移穿孔的功能。

**4)注意:**

**2)和3)在操作前,应充分预热好了(火焰情况),因为一但选择了操作,马上就穿孔 。**

正常的做法应该是,先预热(火焰情况),再按【启动】键做选择。

#### **3.5、原轨迹回退加工**

在加工中因未割透,需原轨迹回退时,可按如下方法处理:

#### **3.5.1 原轨迹回退**

按【暂停】键,使正在运行的系统降速停,系统显示"暂停"标记,并提示如下图。

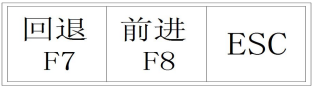

#### 图 3.4 加工暂停画面

按【F6】键系统执行原轨迹回退.

按【F7】键在回退的基础上,原轨迹前进。在回退的过程中,如果未达到了需要的位置,可再按

第 18 页

【暂停】键,重复上述过程,直到位为止.

#### **3.5.2 遇 G00(到达一个穿孔点)时回退**

在回退过程中,遇 G00(到达一个穿孔点)系统暂停,操作者可选择是继续回退,还是前进;

#### **3.5.3 回退后的操作**

回退到指定位置后,可以选择割枪位置调整,(参见 3.4),也可以直接穿孔,按相应的强电功能键

(如预热穿孔,开切割氧等操作)。

通常的做法是:

#### **待预热好了,再按**【**穿孔**】**键,**

**在火焰情况下,割枪升,开切割氧,割枪降,系统继续运行。**

#### **在等离子情况下,引弧开,待引弧结束后,系统继续运行。**

**3.5.4** 以上操作可反复进行,直到取得预期效果为止。

#### **3.5.5 退出加工状态**

在暂停时按【ESC】键,系统退出加工状态。

#### **3.5.6 回退程序的总行数和起始行**

回退的程序段,最多在 300 行以内,如果是断点恢复,或选段加工,其回退的起始行就是当前的 断点或选段行,不能在此基础上回退加工。

#### **3.6、断点恢复处理**

#### **3.6.1.断点恢复**

- 1) 在系统人为暂停或因加工中停电时,系统会自动保存当前割枪位置为一个断点。这个断点会永久 保存,不论关机与否。
- 2) 在自动方式下时,只要当前程序没有变化,可按【F2】键选择**找断点**功能,再按【启动】键, 系统开始断点恢复。
- 3) 如果割枪的位置没有发生变化,则找到断点后,系统提示"断点",等待下步操作。用户可直接

第 19 页

穿孔或选择割枪位置调整,参见 3.4。

4) 如果割枪的位置已发生了变化(不在断点上),系统找到程序断点后,会出现以下三种选择(实

#### 际上就是**割枪位置调整**)

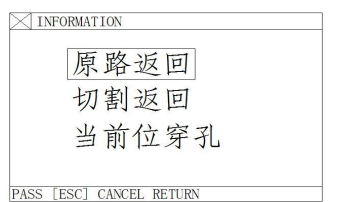

图 3.5 系统暂停、找断点后再启动选择对话框

**原路返回**-----以G00 的速度返回到断点,常用在因通(换)割枪设置的断点;

**切割返回**-----断点恢复时可稍稍离开点断点,有点象外缘穿孔,使断点更光滑;

**当前位穿孔**-----操作同前,也可用于转移切割用。

此时可按相应的强电功能键(如点火,预热穿孔,开切割氧等操作);

**建 议:预热后,再按【穿孔】键,则系统从断点位置开始继续加工。**

当找到断点,**按**【ESC】,系统退出加工状态。

**3.6.2 注意:** 

**不论是断点恢复还是断电恢复,都不得改变当前的加工程序,旋转角度,缩放比例(这些条件系统会**

**自动保存,不受开关机影响)。否则系统可能找不到断点。**

## **3.7、 选段功能**

**3.7.1、启动选段功能**

选段功能指定系统,从程序中任意段(或某一个穿孔点)启动加工。

按【F1】选择**选段**功能,则系统显示如下图:

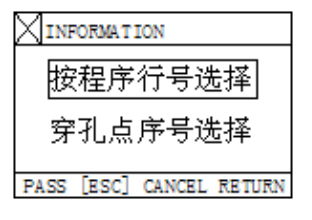

图 3.第选股功能菜单

此时:用【↑】【↓】移动光标选择两种选段加工方式之一。

根据选择,系统提示输入选择的顺序号(程序行号或穿孔点序号)。

#### **3.7.2、选择选段加工一般有两种情况 :**

3.7.2.1 转移加工,从程序中的某一个位置开始,换一个地方开始加工;

3.7.2.2 从程序中某一段开始将以后的程序重新加工一遍。

1)对于前者,通常是找块废料,对准穿孔点直接加工(选,**当前点定位**);

2)对于后者,则定位从参考点开始(选,**参考点定位**)。

3)针对这两种选择,**系统在启动后提示**(如下图):

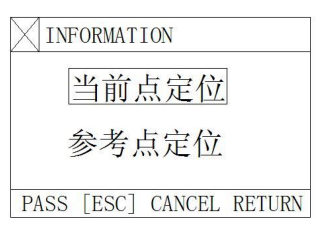

图 3.6 选择选段加工,加工启动后,系统提示选择对话框

- a) 如果选择"**当前点定位**",系统运行后,首先画全图,并在要穿孔的位置上,画一个大的十字光标,操 作者可按【S】放大图形,以观察是否为需要的穿孔位置,若不满意,可按【ESC】退出加工 状态,重新选取。
- b) 如果是要求的穿孔点,可通过强电控制开关,点火,预热,按【穿孔】键启动运行;
- c) 如果选择"**参考点位置**",启动前,操作者应先将割枪对准参考点。启动后,系统控制割 枪走到穿孔点,其余操作如上。

## **3.8、厚板的边缘穿孔**

- 1) 自动加工中,对厚板加工时需使用**边缘穿孔法**。
- 2) 边缘穿孔的方法是:**在穿孔前将割枪移动到钢板最近的边缘**。
- 3) 开始预热,当预热结束后,按【**启动**】键,割枪沿直线距离和选定的切割速度切割到穿孔点,再

第 21 页

继续切割加工。

#### 4) 采用**边缘穿孔**时,首先将**参数**中**控制**菜单中的**边缘穿孔选择**改成 **1**(表示选择有效)。这样每到穿

孔时,首先系统提示如下图:

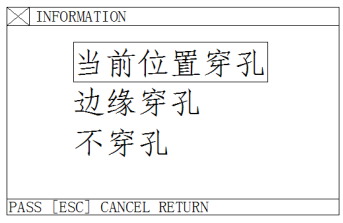

**图 2.7 选择边缘容才,到容才占后,系统坦于选择对话框** 

#### 3.8.1 **选当前位置穿孔**

系统原位置穿孔,常用在内孔上;

#### 3.8.2 **选边缘穿孔**

1) 操作者可按【↑】【↓】【←】【→】键,调整割枪的位置到钢板的外沿(此时速度倍率自动调整 为 5%),开始预热;

2) 当预热结束后,按【启动】键,割枪沿直线距离和选定的切割速度到穿孔点,再继续切割加

工。

#### 3.8.3 **选不穿孔**

不穿孔,系统从当前穿孔位置直接运行。空行到下一穿孔点,出现新的穿孔提示。

第 22 页

## **第四章 手 动**

在主菜单下,按【F2】进入手动功能,见下图所示。

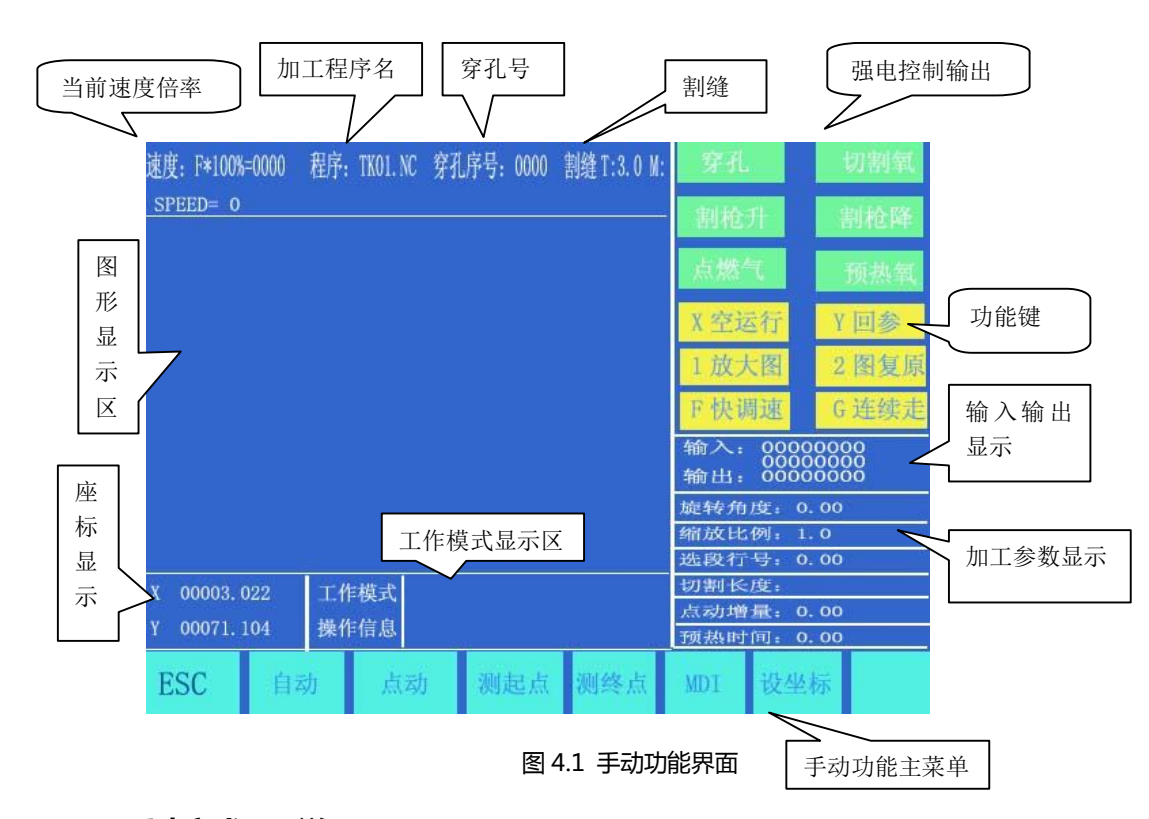

## **4.1、手动方式界面说明**

手动方式界面显示同自动方式。区别在与此时的倍率值是手动下的,它影响手动运行,回参速度,点动运行速 度等。手动方式下有一些特殊的操作,如下。

**4.1.1** 【↑】【↓】【←】【→】方向控制键 和**【G】连续走**

一般情况下,按下四个方向键,相应的轴运动,抬手停。但按**【G】**选择连续走时(高亮显示),按 方向键割枪开始运动(抬手不停),再按一下停止。若需要两个轴同时走,可在一个轴行走的情况下, 按下另一个轴的方向键,两轴同时运动。此时按下任意方向键都会使割枪相应轴停下,而剩下的轴继 续行走,直到再按下当前行走轴方向键,运动才会停止.按【暂停】键也会使运动停止。

## **4.1.2 【F1】自动**

系统转到自动工作模式。

第 23 页

## **4.1.3 【F2】点动**

选择点动功能(高亮显示)系统提示输入,**点动增量**: 0050.000(缺省是上次输入值) 在点动模式下,按一次方向键,割枪以当前**最高限速**乘倍率的速度,运行一个**点动增量**值;

#### **4.1.4 【F2】测起点,【F3】测终点,钢板校准功能**

加工钢板不可能一次就吊装很正,或因其他原因需要旋转一个角度加工时,可选择此功能。将割枪 沿着钢板的一条直线边(尽可能长)选两个点(**【F2】测起点**与**【F3】测终点**)。系统会自动计算出 旋转的角度。再选择自动加工中的**旋转功能**。确认后,系统会把加工的程序按照指定角度旋转加工。

#### **注意:角度以逆时针为正。**

#### **4.1.5 【F6】 设坐标**

输入 X/Y 座标至任意值;

## **4.1.6 【F5】 MDI**

#### **4.1.7 速度**

屏幕左上角显示 Fx(手动速度管率值)=手动速度。

直接在此画面按【F】键进行快速调速,此时出现下拉菜单,用【↑】、【↓】键滚动选择5%、20%、30%、40%、50%、

60%、80%、100% 8 个档中的1 个,然后按 回车键 确认。

第 24 页

## **第五章 编辑功能**

在系统工作主菜单下按【F3】进入编辑功能菜单,如下图所示:

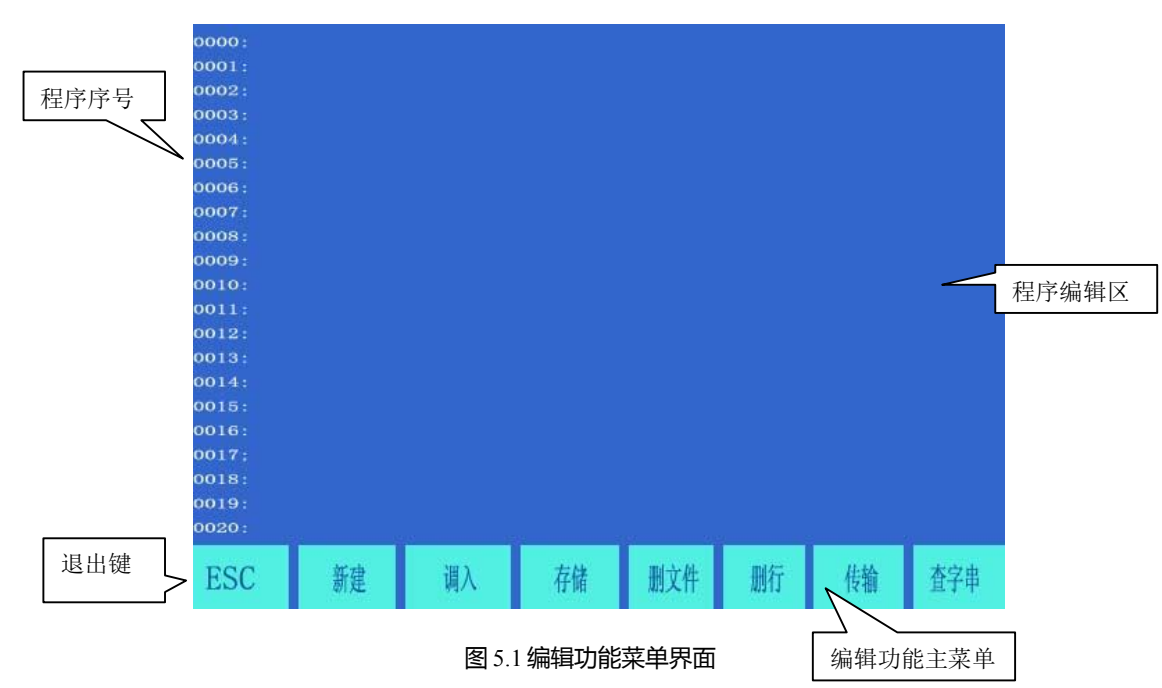

## **5.1、编辑功能菜单说明**

#### **5.1.1【F1】新建**

建新程序,清除加工程序编辑区,并开始编辑一个新的加工程序。

#### **5.1.2【F2】调入**

调入程序,选择调入用户程序区内的程序,系统将现有程序名,以列表方式显示,并将光标停 留在当前程序名上。移动光标键可选择不同程序。按回车后,将选中程序调入加工程序编辑区, 如果按【ESC】放弃调入功能。

#### **5.1.3【F3】存储**

存储程序,编辑完程序进行存储时,系统提示:

输入程序名:1234.TXT

系统显示的是当前程序名,可以进行修改。如果按回车键,将编辑区的程序,以选中的名字存入

第 25 页

程序区,如果按【ESC】键则放弃存储程序。**注意:程序名加扩展名不得超过 12 个字符。**

#### **5.1.4、【F4】删文件**

选择删除用户程序区内的程序。

## **5.1.5、【F5】删行**

程序编辑中删除整行,提高编辑速度。

## **5.1.6、【F6】传输**

传输程序,本系统支持 **U 盘**传送程序。按【F6】键后进入下一级菜单如下图:

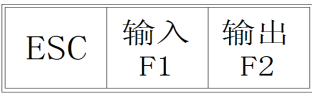

图 5.2 U 盘传输操作菜单

- 【F1】 输入 将 U 盘程序传输到系统加工程序区;
- 【F2】 输出 后将系统加工程序区中程序输出到 U 盘。

## **5.1.7、【F7】查字串**

此功能暂无,留后续升级备用。

第 26 页

# **第六章 指令系统**

#### **6.1、编程符号说明**

数控加工每一步动作,都是按规定程序进行的,每一个加工程序由若干条指令段组成,每一个指令

段又由若干功能字符组成,每个功能字必须由字母开头,后跟参数值。

**功能字定义:**

- N 指令段序号
- G 准备功能
- M 辅助功能
- T 刀具功能(在本系统中是指火焰宽度)
- L 循环次数,延时时间
- X X 轴(直径)绝对坐标
- Y Y 轴绝对坐标
- I 圆弧加工时,圆心坐标值减 X 轴起点值
- J 圆弧加工时,圆心坐标值减 Y 轴起点值
- R 圆弧半径指定
- H 圆弧弦高指定
- A 辅助变量
- F 加工速度指定,用于 G01、G02、G03

**注意 1:**在下面说明中,有如下约定:

- $X[U]n$  --- 表示可以是 X 或 U, n 表示一个数值, 但只能出现一种。同理,
- Y[V]n----表示可以是 Y 或 V, n 表示一个数值, 也只能出现一种。

PPn----表示可以是任意轴组合,最少含一个轴,也可含两个轴内容。

第 27 页

**注意2:**指令执行顺序为,在程序中上一条程序的执行先于下一条;在同一条程序内M、S、T 指令先于G 指令

执行。

## **6.2、坐标系统**

本数控系统采用标准直角坐标系统,如下图 :

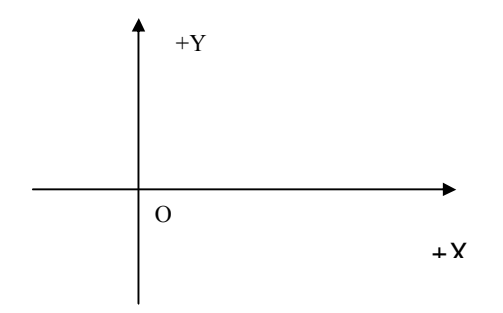

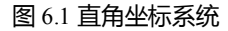

## **6.3、G(基本准备指令)**

## **1) G92 参考点设置**

设定程序运行时,加工起点(参考点)的坐标值,必须放在程序开头,并用绝对坐标设定。

#### **格式: G92 Xn Yn**

如果G92后不跟X,Y内容,则以当前X,Y坐标为**参考点**。一般在使用机床原点定位时,G92后不跟X,Z内容。

#### **2) G90/G91**

绝对坐标系 G90(缺省时)/相对坐标系 G91;

使用 G90 时, X, Y 表示的是坐标值, U, V 表示相对当前点的相对量;使用 G91 时, X, Y 和 U,

V 表示的都是相对当前点的相对量。

#### **格式: G90**

**格式: G91**

第 28 页

**例 1:** G92 X0 Y0

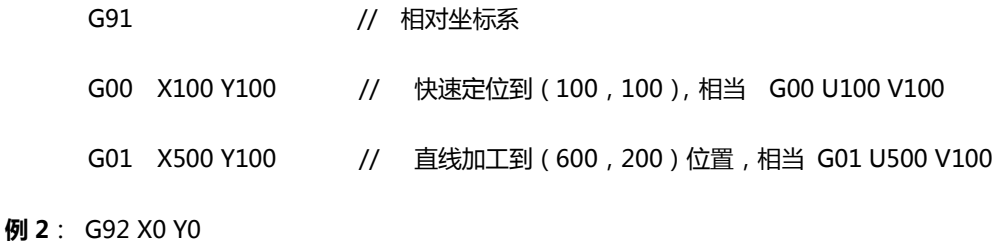

G90 // 绝对坐标系,可缺省 G00 X100 Y100 // 快速定位到(100,100) G01 X600 Y200 // 直线加工到(600,200)

#### **3) G20/G21 英制/公制说明**

G20 英制说明,G20 以后的 X,Y,I,J,R,U,V,H,F,均为英制单位;

G21 公制说明(缺省), G21 以后的 X,Y,I,J,R,U,V,H,F,均为公制单位;

**格式: G20**

**格式: G21**

**4)G00 点位运动**

本指令可实现快速进给到指定位置。当二个轴都有位移时,系统用**最高限速乘倍率,**从起点到终点直 线运动。G00 运动时,受速度倍率的影响。

**格式: G00 X[U]n Y[V]n**

**或 G00 PPn** 

#### **错误!**

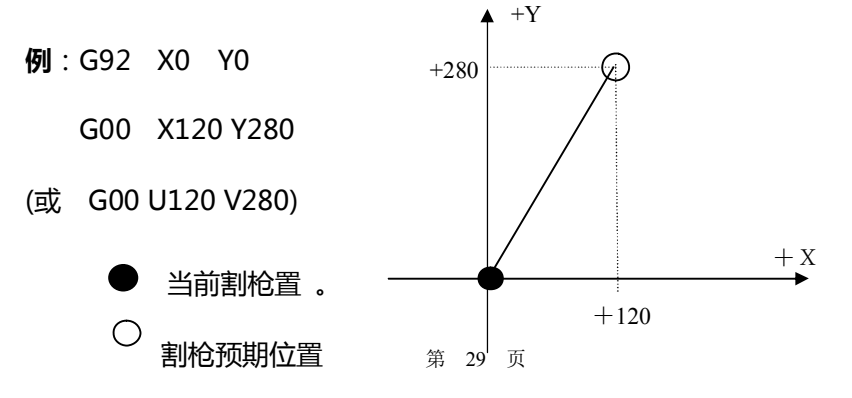

## **5)G01 直线切削**

 本指令可实现刀具直线进给到指定位置,作为切削加工运动指令,可单轴或两轴直线插补运动。进给 速度可以由 F 命令指定。

- **格式: G01 X[U]n Z[W]n [Fn]**
	- **或 G01 PPn** [Fn]

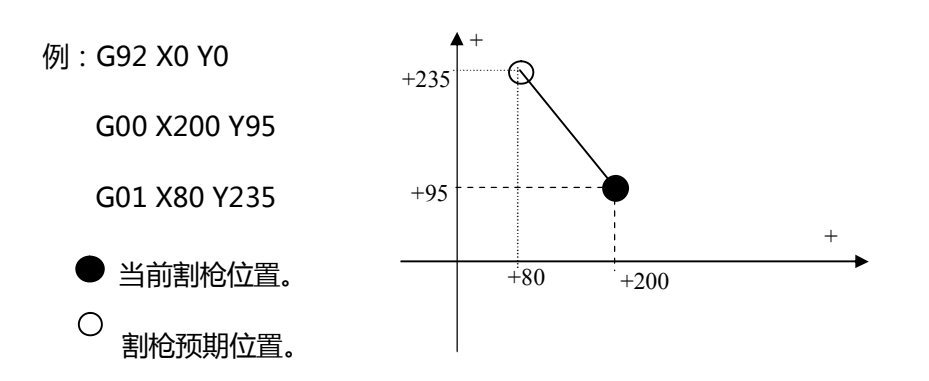

## **6)G02/G03 圆弧切削**

本指令用于圆弧插补, 指令分为顺圆弧 G02(顺时针),逆圆弧 G03(逆时针)。顺逆的方向的设定见 下图:

**格式:G02[03] X[U]n Y[V]n In Jn [Fn] 或:G02[03] X[U]n Y[V]n Rn [Fn]**

 **G02[03]PPn In Kn [Fn] 或: G02[03] PPn Rn [Fn]** 

第 30 页

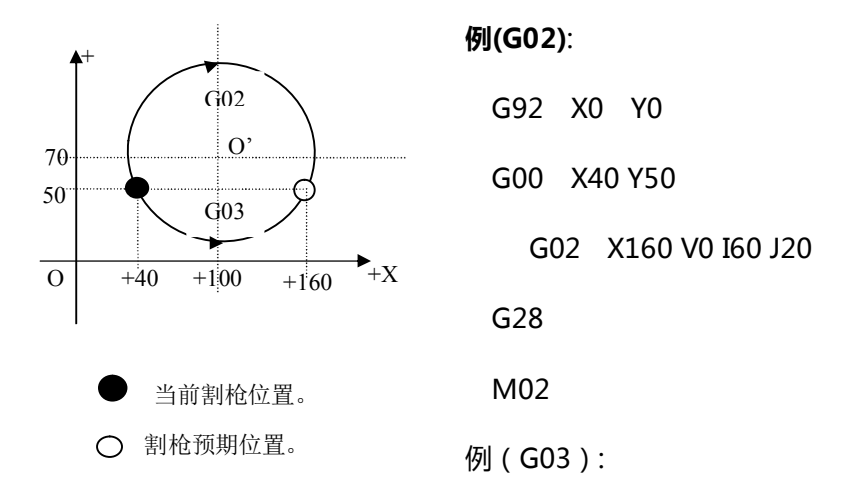

**说明:**

- I、J为X轴, Y轴方向的圆心相对起点的增量值(圆心减起点)。
- R 为圆的半径 (R 为正值,当圆弧≤180°时可使用 R 来表述半径)。
- 若指定 I、J, 则不用 R; 若用 R, 则不用 I, J。

#### **7)G04 暂停 / 延时指令**

本指令用于设置时间延时, 当程序执行到本指令时, 程序按 L 定的时间延时,时间单位为秒。

**格式: G04 Ln**

举例: G04 L2.4 (延时 2.4 秒)

在执行 G04 期间, 按【启动】键则终止延时, 继续执行 G04 以后的程序, 按【退出】键则终止当 前程序的执行。

第 31 页

#### **8)G26,G27,G28 返回参考点**

本指令可实现刀具自动返回参考点。

- **格式: G26 X轴返回到参考点 G27 Y 轴返回到参考点**
	- **G28 X,Y 轴同时返回到参考点**

 **例**:G28(X,Y 轴同时返回到参考点,相当于走 G00)

#### **9)G22/G80 循环语句**

本指令可用于执行程序循环,G22 为循环体的开始,并指定循环次数 L 。G80 做为循环体结束标 志,本指令可以嵌套循环,但不能超过 5 层。G22 与向下数最近的 G80 构成一个循环体。

第 32 页 **格式: G22 Ln\_ (L 指定循环次数) 循环体 G80 (循环体结束标志) 举例**: N000 G92 X100 Y100 N001 G00 X60 Y80 N002 G22 L5 - 第一层循环开始。 N003 G00 V50 U-25 N004 G22 L5 - 第二层循环开始 N005 G01 U5 V-10 N006 G80 - 第二层循环结束。

N007 G80 - 第一层循环结束。

N008 G28

N009 M02

## **10)刀具半径补偿语句(G40、G41、G42)**

格式:G41(或 G42)Rn

需补偿的程序段

G40

.

.

.

.

**注**:G41 为沿加工路径看,向右补偿半个火焰直径。

G42 为沿加工路径看,向右补偿半个火焰直径。

G40 为偏移结束。

由于刀具补偿是自动完成的,因此在 G41、G42 指令之前必须有 G00 快速定位语句, 以保证割枪能 把位置调整过来;在 G40 取消刀补后,还需有一个 G00 语句把位置调整回来。

## **6.4、M 辅助功能**

- M00 **程序暂停**指令,执行后程序暂停,按**【**启动**】**键后继续执行
- M02 **程序结束**指令,执行后程序处于等待状态
- M30 同 M02

第 33 页

- M10/M11 **乙炔(燃气)**阀开关,M10(开),M11(关)
- M12/M13 **切割氧**阀开关,M12(开),M13(关)
- M14/M15 割枪升开关, M14(开), M15(关)
- M16/M17 **割枪降**开关, M16(开), M17(关)
- M24/M25 备用开关,M24(开),M25(关)
- M20/M21 点火开关,M20(开),M21(关)
	- M07 **穿孔固定循环(进入 M07 后,不能回退,可以移枪)**
	- M08 **关切割固定循环**

## **火焰切割操作顺序如下:**

## **M07**

- 1. 如果乙炔(燃气)阀未开,则开乙炔(燃气)点火;
- 2.割枪下降(**割枪降延时**,见M71);
- 3.开预热氧阀,开始预热延时,如果预热时间不够,可按**【**暂停**】**键,预热延时自动延长为 150 秒, 如果预热已好,可按**【**启动**】**键,结束预热延时,并将预热时间自动保存在**预热延时**参数中;
- 4.割枪上升(**穿孔割枪升**延时,M72);
- 5.开切割氧阀(M12),延时**穿孔延时**时间, 后割枪下降(**穿孔割枪降**延时 M73);
- 6.打开调高器(M38),开始运行以后的程序。

#### **等离子切割操作顺序如下:**

#### **M07**

- 1.割枪下降(**割枪降延时**,见M71);
- 2.如果选择**穿孔定位**(见**参数设置**)有效,则割枪下降,直到撞下限位开关,下降停;割枪上升,延时**穿**

**孔定位延时**后,割枪停;

第 34 页

3.打开引弧开关;

4. 检测"弧压成功"信号, 若在参数设置中弧压检测选择取 0 (不检测) 则不测弧压, 引弧成

功后,延时**穿孔延时**(秒)

5.开调高器(M38),开始运行以后的程序

#### **M08 关切割固定循环**

#### **火焰切割操作顺序如下**:

- 1.关切割氧(M13);
- 2.关闭调高器(M39);
- 3.割枪上升(M70);

#### **等离子切割操作顺序如下**:

- 1.关弧压开关;
- 2.关闭调高器(M39);
- 3.割枪上升(M70);

#### **M50 穿孔动作**:

- 1.割枪上升(M72),等离子操作时无此动作;
- 2.开切割氧(M12);或等离子引弧开, 检测"弧压成功"信号;
- 3. 割枪下降 (M73), 等离子操作时无此动作;
- 4.开调高器(M38)。

#### **M52 点火固定循环**:

操作顺序:开乙炔(燃气)阀(M10),开高压点火(M20),延时**点火延时**,关高压点火(M21)。

## **M70 割枪升固定循环**:

用在程序开始,和一段切割程序结束后,将割枪抬起,以便割枪快速移动到下一个切割位置。

操作顺序: 开割枪升开关(M14), 延时**割枪升延时**(见 7.3 火焰参数), 关割枪升开关(M15)。

第 35 页

#### **M71 割枪降固定循环**:

用在穿孔前,作用与 M70 相反,但数值稍小一点,因为重力的作用, 下比上要快点。操作顺序: 开割枪降开关(M16),延时**割枪降延时**(见 7.3 火焰参数),关割枪降开关(M17)。

#### **M72 穿孔割枪升循环**:

用在预热结束后,将割枪有限抬起,避免在开切割氧时,飞溅的钢渣堵住割枪的口。操作顺序: 开割枪升开关(M14),延时**穿孔割枪升延时**(见 7.3 火焰参数),关割枪升开关(M15)。

#### **M73 穿孔割枪降循环**:

用在预热结束后,执行完 M72,开切割氧后,将割枪放到切割位置,是 M72 的反动作,但数值 稍小一点,因为重力的作用,下比上要快点。

操作顺序: 开割枪降开关(M16),延时**穿孔割枪降延时**(见7.3 火焰参数),关割枪降开关(M17)。

## **M75 割枪定位延时:**

等离子抢定位时,将割枪下降(M16),当碰到下限位时(见输入口8 XXW),割枪下降停(M

17)。然后,割枪上升开(M14),经过**割枪定位延时**(参见7.4等离子参数),后,割枪上升停(M

 $15$ );

## **M80 总关**:

执行M80后所有的输出口将被关闭。

第 36 页

# **第七章 参数设置**

系统主菜单下按【F4】进入参数设置界面如下图:

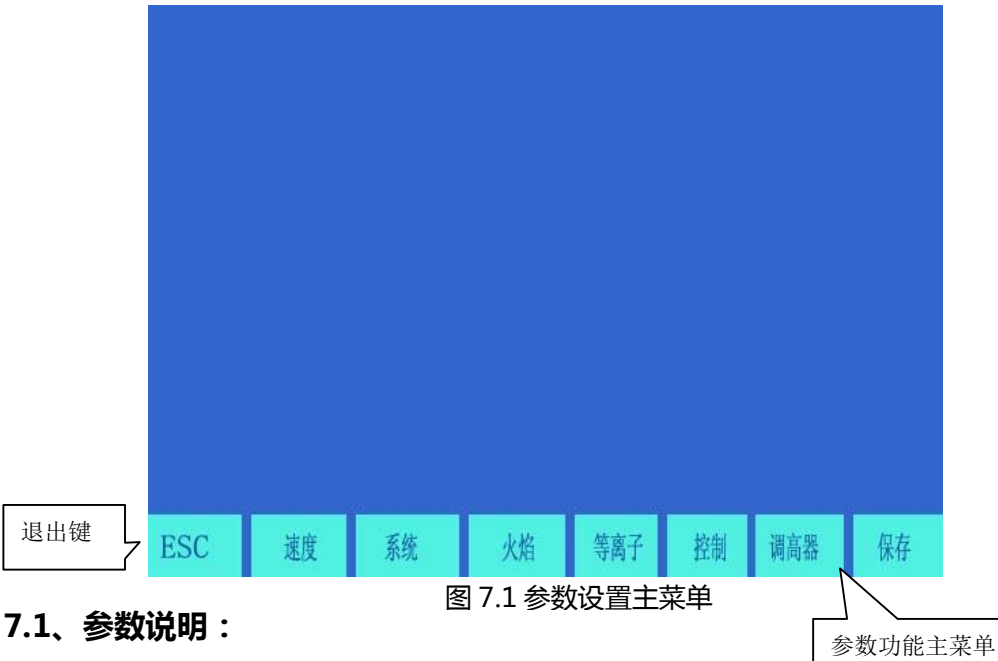

#### **速度参数**

各轴起动速度、调整时间、最高限速;

#### **系统参数**

各轴电子齿轮比、机床原点、参考点、反向间隙、画线偏置、软正/负限位;

#### **火焰切割参数**

点火延时、预热延时、割枪升/降延时、穿孔割枪升/降、穿孔延时等;

### **等离子参数**

割枪定位延时、起弧用M指令、断弧用M指令、弧压检测选择、定位检测选择、穿孔延时;

## **控制参数**

火焰/等离子方式选择、加工限速、边缘穿孔选择,公制/英制选择等;

#### **调高器**

第 37 页

弧压调高控制选择 、调控速度微调 、调高器灵敏度、弧压控制高度等;

#### **保存**

将修改后的参数存储于参数区。

连续按 **S** 键,选择外接手控 键,可选择手动有效或无效。

#### **注意:**

- 1) 选择以上各项参数时,若使修改有效,都需要单独存储,即按【F8】存储。
- 2) 在参数主界面下输入"1928"口令后,【F8】**保存**菜单变为**出厂设置**。此时,对参数的修改都将 存储到出厂设置参数,和当前用户参数中。在参数初始化时,将出厂参数为当前参数。否则,只 对当前用户参数修改有效。

#### **7.2、参数设置**

#### **7.2 .1、速度参数**

在参数设置子菜单中选择【F1】键,进入速度参数设置功能,如图7.2。

速度参数包括:

- 1) **起动速度**----系统X、Y轴起动和停止时的速度(单位:毫米(或英吋)/分,参见**控制**参数,下同);
- 2) **调整时间**----系统由起动速度到最高限速(整个调速过程中)所需要的时间,单位:秒 ;
- 3) **最高限速**----手动和执行G00指令运行时的最高速度(单位:毫米(或英吋)/分);
- 4) **加工限速**-----火焰/等离子加工过程中最高的加工速度(单位:毫米(或英吋)/分);

第 38 页

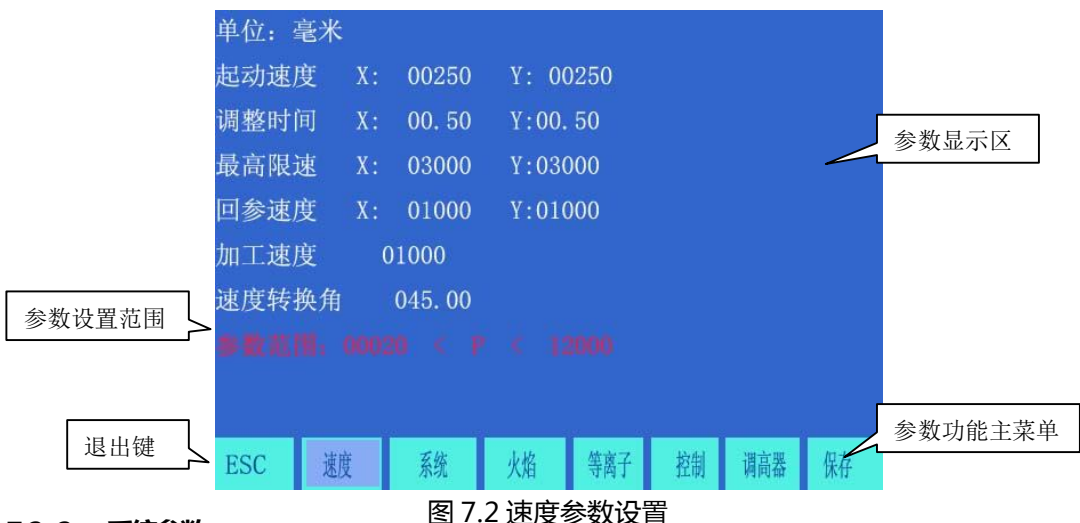

#### **7.2 .2、 系统参数**

在参数设置子菜单中选择【F2】键进入系统参数设置功能,如图7.3。

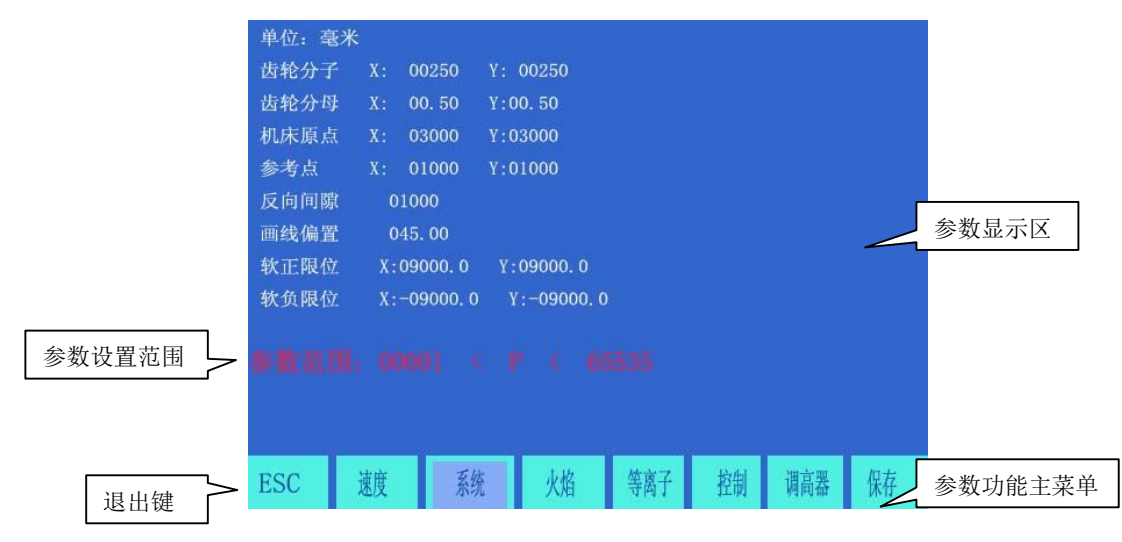

图 7.3 系统参数设置

**电子齿轮分子/分母比----**电子齿轮分子和分母的比值就是脉冲当量,单位微米,转换成毫米要 X 1000 。

分子 < 65535 , 分母 < 65535 。

例:系统脉冲当量是0.008 毫米,其 电子齿轮分子/分母 = 8/1 。

**电子齿轮比计算公式** = 丝杠螺 距×1000/(360×细分数/步距角×传动比)。

电子齿轮的计算方法(调整方法如下):

(1) 先粗设一个电子齿轮比, 例: 8: 1;

第 39 页

(2)在机床上点动走一个标准距离(越长越准),测量实际走的距离,带入如下公式:

 《分子》X [实际走的距离] 《分母》X [应该走的距离]

将上式化简成最简分数即可。

**例**:初设电子齿轮比,例:8:1,点动2000毫米,实际走2651毫米。

 $8 \times 2651 = 2651$ 1 X 250

**机床原点----**使用接进开关设置的机床上的一个特殊点,机床不使用机械原点时,可将机床原点设定为零。

单位:毫米(或英吋)

**参考点----被定义为程序的吅工起点,系统运行程序时(G92)会自动产生。单位:毫米(或英吋)** 

**反向间隙**----由于机械有反向间隙,系统在换向时,将对间隙进行补偿。

间隙值是通过实际测量得到的,**单位**:毫米(或英吋)。**一般情况下,不主张设反向间隙。**

**画线偏置----**画线枪与割枪的轴向偏置值 。**单位**:毫米(或英吋)

**软正/负限位----**当程序坐标超过设定的软正负限位值时,系统报警,如果不使用时,应将参数设定大于实际使用值。

**单位**:毫米(或英吋)。

## **7.3、 火焰切割参数**

在参数设置子菜单中选择【F3】键进入火焰参数设置,如图7.4 。

第 40 页

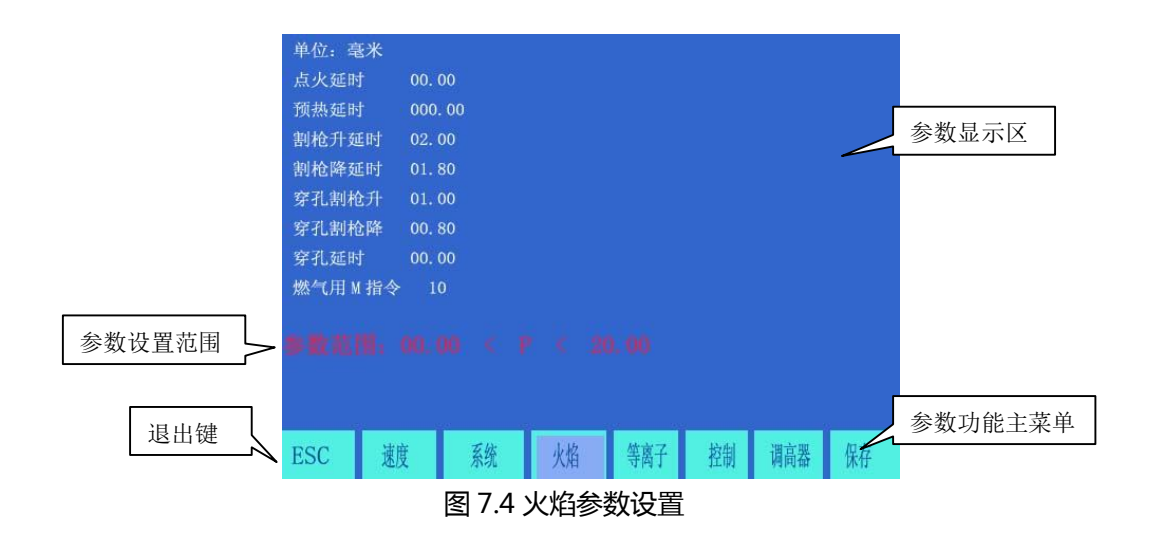

## **点火延时**

火焰切割时,当执行 M20 时,打开高压点火开关时的延时时间;

## **预热延时**

穿孔预热的时间(单位:秒),在穿孔预热时,开始预热后,如果预热时间不够,可按**【**暂停**】**键,预热延时自动延

长为150秒,如果预热已好,可按**【**启动**】**键,结束预热延时,并将预热时间自动保存在**预热延时**参数中。

#### **割枪升延时**

执行M70指令时的延时时间(参见6.4M 辅助指令),单位:秒;

#### **割枪降延时**

执行M71指令时的延时时间(参见6.4M 辅助指令),单位:秒;

#### **穿孔割枪升**

执行M72指令时的延时时间(参见6.4M 辅助指令),单位:秒;

#### **穿孔割枪降**

执行M73指令时的延时时间(参见6.4M 辅助指令),单位:秒;

## **穿孔延时**

火焰切割穿孔执行M07时,打开切割氧延时后割枪下降;

第 41 页

## **7.4、等离子参数设置**

参数设置子菜单中【F4】键进入等离子参数设置,如图7.5

#### **割枪定位延时**

等离子枪定位时,割枪下降,当碰倒下限位时,割枪下降停。然后,割枪上升开,经过割枪定位延时后,割枪上升停(参 见M75指令),单位:秒;

## **起弧用M指令**

设置起弧输出口,缺省是M 12;

#### **断弧用M指令**

设置断弧输出口,缺省是M 13;

#### **注 意**:

当断弧的 M 指令比起弧的 M 指令大一时,说明他们是一个输出口(偶数为开,加一为关),此时系统控制起弧开关 使用电平控制 ;而当两个M指令均为偶数,且不相等时,说明是两个输出口,分别控制开和关操作。此时系统控制起 弧开关使用脉冲控制 ,脉宽 0.5秒 ;

#### **弧压检测选择**

在等离子操作时,是否检测弧压,由此位定。选检测弧压时(选1),起弧时要检测弧压反馈运行时要监视弧压反馈。当 弧压反馈断掉时,系统按暂停处理并有提示。一般对厚韧加工选弧压检测。不选择弧压检测时(选0),起弧开关打开后, 延时**穿孔延时**后开始加工,切割过程中,不检测弧压反馈。一般对薄板加工不选择弧压检测。

#### **定位检测选择**

在执行M07指令时,选择是否进行割枪定位操作。

#### **穿孔延时**

当起弧成功以后,经穿孔延时后系统正常切割运行。

第 42 页

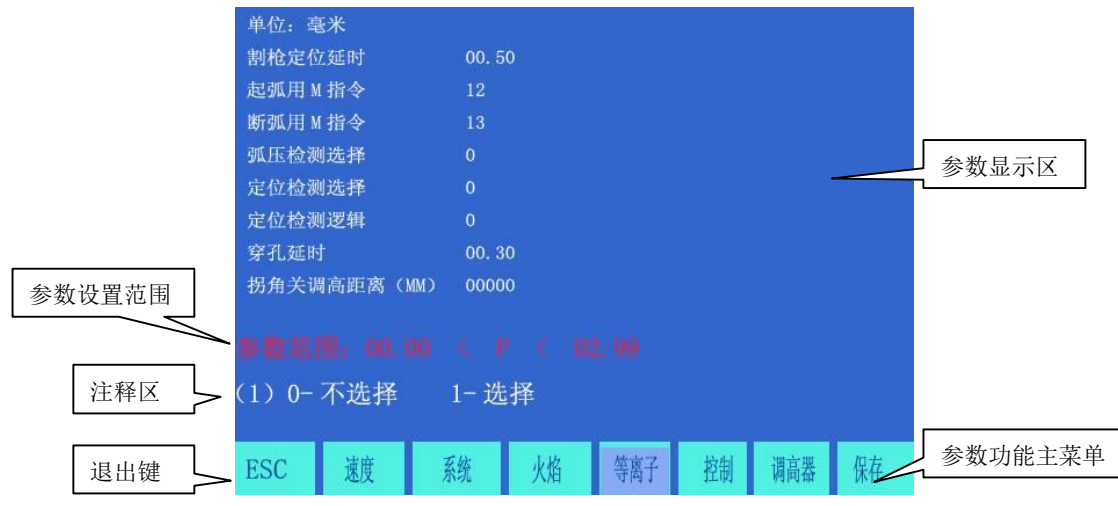

图 7.5 等离子参数设置

## **7.5、控制参数设置**

在参数设置子菜单中选【F5】键进入控制参数设置菜单,如图7.6

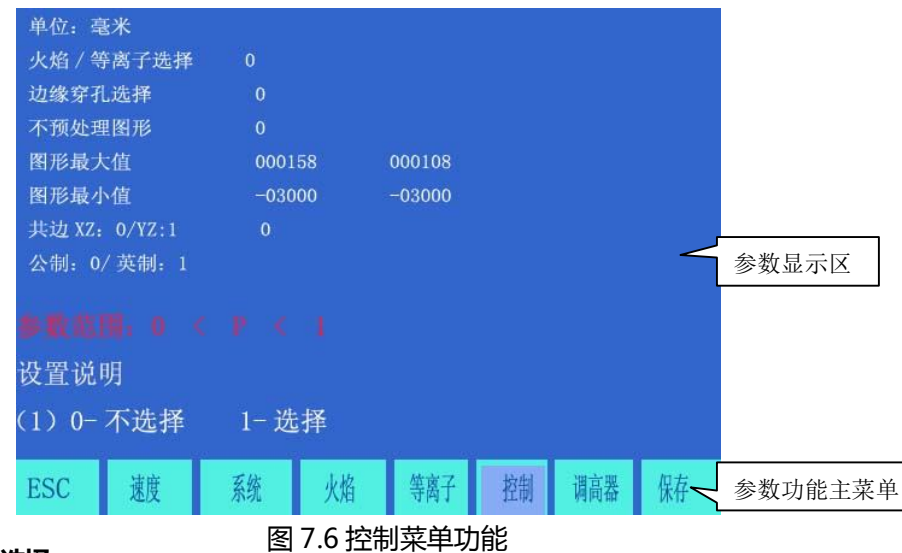

## **火焰/等离子选择**

选择火焰加工时选取0,选择等离子加工时选择1 ;

## **边缘穿孔选择**

0表示不选择边缘穿孔功能;

#### **不预处理图形**

第 43 页

一般加工都是先处理程序,测算加工图形的最大/最小值。但当程序巨大时,这样处理的时间过长,可选择

不预处理图形,事先设置图形最大值/最小值(见下参数)即可;系统边加工边画图;

#### **图形最大/小值**

图形显示的范围 ;

**共边选择,**

因为系统可控制3个运动轴,对于有双边驱动要求的机器来说,第三轴是与X轴共边呢还是与Y轴共边,在 此项中选择。 选**0**时,Z轴与X轴共边;选**1**时Z轴与Y轴共边。

**公制/英制选择 :**

**选择 0 公制 :长度参数、速度参数和值、坐标都是公制单位(毫米) ,可加工英制程序(G20),但显示的都是公**

**制单位(毫米)。**

**选择 1 英制 : 参数、显示、坐标都是英制单位(英吋) ,可加工公制程序(G21), 但显示的都是英制单位(英**

**吋) 。**

**注意:在不了解参数的具体应用时,请慎重改动!!!**

第 44 页

## **7.6、调高器控制参数设置**

在参数设置子菜单中选【F6】键进入调高器控制参数设置菜单。只有当采用等离子弧压控制,且使用本

公司生产的调高器,方有此功能控制。如图7.7

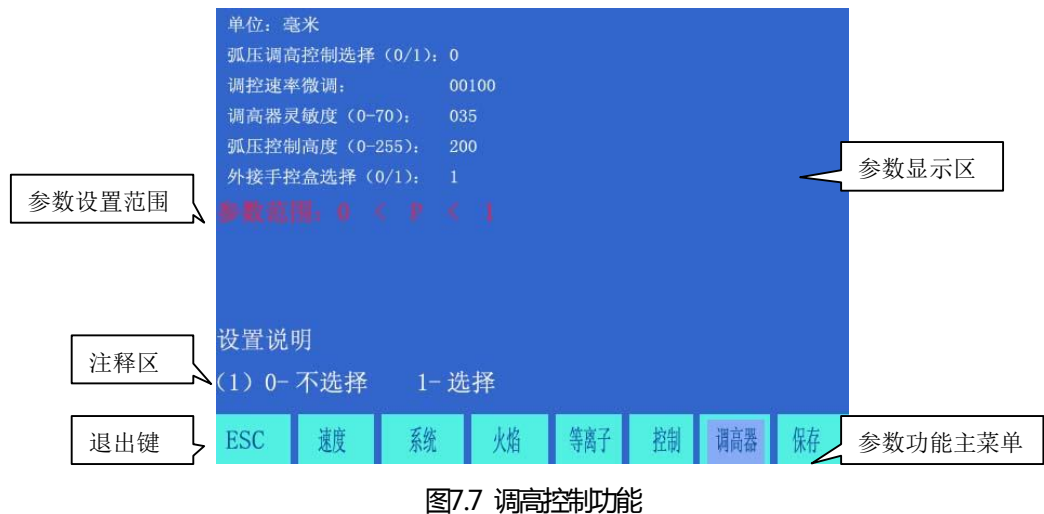

**弧压调高控制选择**

只有当采用等离子弧压控制,且使用**本公司生产的调高器,**该项选1(有效)。

**调控速度微调**

缺省是100**,**再运行控制中,如果发现调正速度过慢,可适当减小次数,否则加大此数;

**调高器灵敏度(0-70)**

修如比值可以调整调高器的灵敏度。如果发现有上下抖动,说明灵敏度高了,可适当减小此值;若发现反应 迟钝,说明灵敏度低了,可适当增加此值。此值的范围是(0-70);

**弧压控制高度(1-255)**

相当调高器的高度旋钮,此值越高,割枪切割的高度就越高,反之就越低。

第 45 页

# **第八章 图库功能**

## **8.1、图形库设置**:

输入想要的尺寸,得到你需要的工件,还可以自定义图形模块。

当输入参数的时候,控制系统对几何尺寸进行一般的检查,有错误将显示警告信息。

## **注意 :**

- 1) 控制系统不可能检查所有的错误参数,要尽可能的输入正确的尺寸参数。
- 2) 当你输入参数时, 控制系统将根据输入的参数自动的画出图形。这对图形的检查非常有帮助。

在主菜单下选择【F6】进入图库。

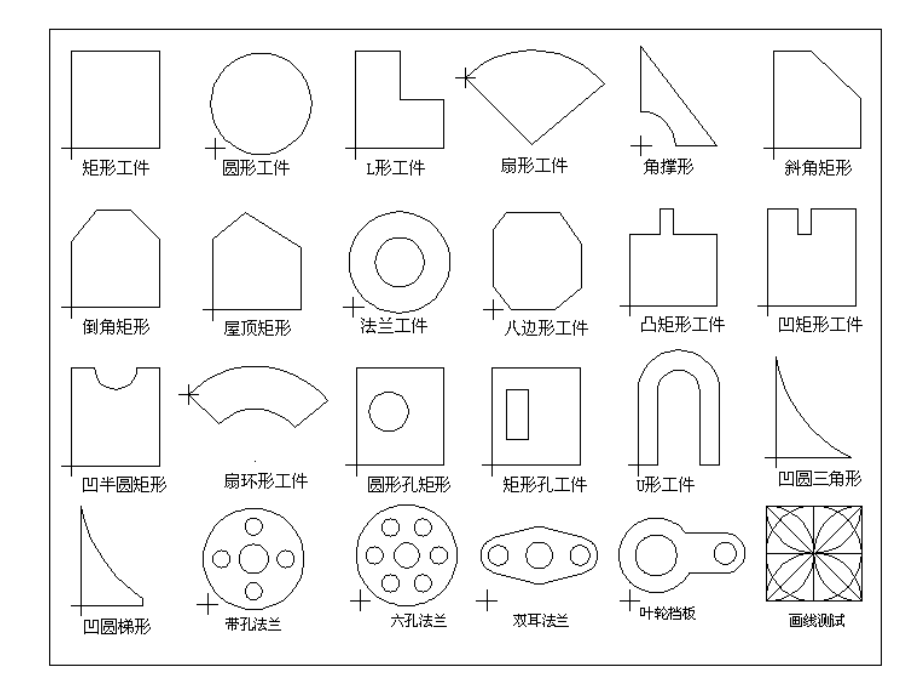

图 8.1 图库功能

## **8.2、图形零件的选取**

目前本系统提供了24个图形单元(**可根据客户要求随时扩充**),按方向键【↑】【↓】【←】【→】可移 动高亮光标、选择需要的图形,按【ENTER】键确认。

第 46 页

**注意:第17个图形单元是自定义零件。**

## **8.3、图形零件的设置与排料**

按照上步步骤选取零件后,右上部提示输入**图形的各种参数**。如图8.2

- 【F1】**工件**:按工件加工(里面为有效部分);
- 【F2】**孔形**:按孔形加工(外面为有效部分);
- 【F3】**旋转**:系统提示输入旋转角度、按【ENTER】回车或【F6提交】后,显示旋转后的图形,角

度逆时针为正;

【F4】**排料**:系统提示输入:

**行数**----排列加工件行数;

**列数**----排列加工件列数;

**行间距**----行与行之间的距离;

**列间距**----加工件横向间距;

**行偏移量**----隔行错位的偏移量。如图8.3示意图:

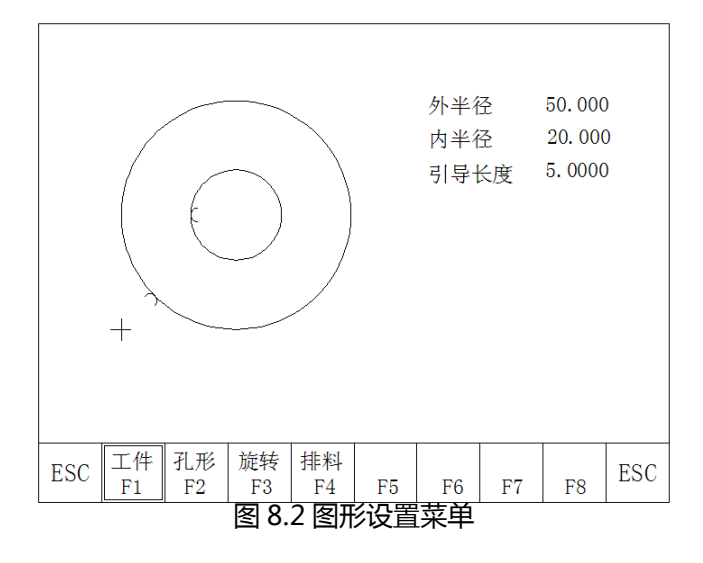

第 47 页

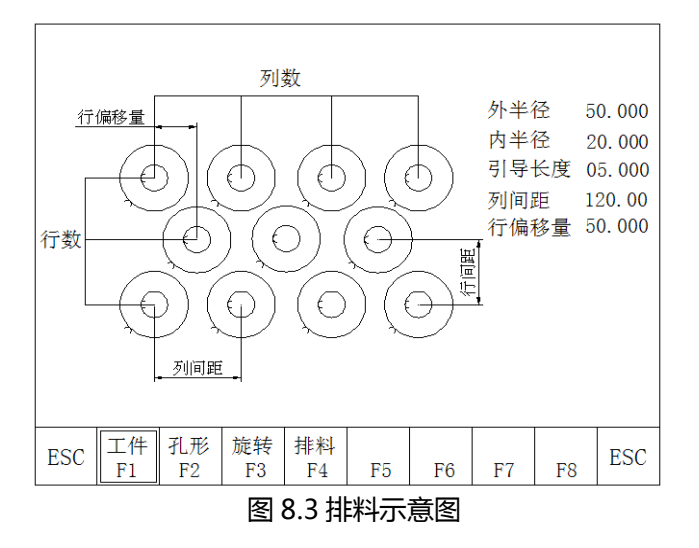

【F8】**提交:**将参数选择好后,选此键生成加工程序。

## **8.4、用户自定义模块**

用户可以自己增加自定义模块,其方法如下:

1) 首先将要自定义的模块编成一段标准的程序,起名是 TK17S.NC. 该程序应有如下结构:

G92 X0 Y0

…… // 自定义模块, 注意:原程序不要超过 59 行

G28 // 最后一行应是返回参考点

M02

2) 将该程序拷入文件系统内即可. 第 17 个图型单元是自定义的.若不自定义新模块,系统自动认定是老

模块。

该模块可以参加排料,旋转等功能,但没有参数。

第 48 页

# **第九章 诊断功能**

在系统工作主菜单下,按【F5】键,进入**系统诊断**功能主界面,如下图所示:

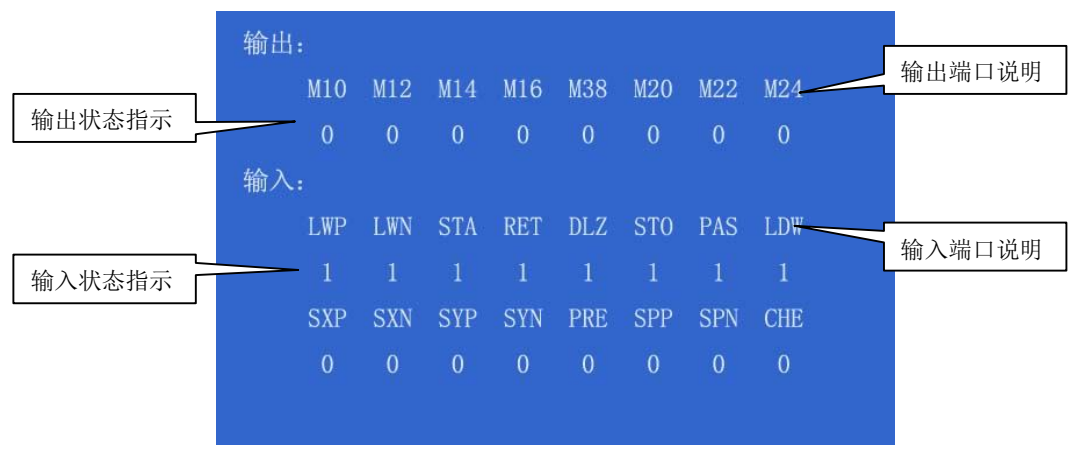

图 9.1 系统诊断功能主界面

## **9.1 检查输入输出接口**

系统诊断显示当前系统开放的硬件资源,在系统诊断画面下,可以检查输入输出接口状态。

## **9.2 输出检查**

光标移动到8点光电隔离输出的任意位置,用"0"与"1"改变输出0和1的电平状态。1表示置位,0

表示取消。其输出各端口定义见(**输入/输出端口定义**)

## **9.3 输入检查**

显示当前光电隔离输入的状态。0表示低电位 (接地), 1表示该端口高电位 (24V,或悬空)。其输入各

端口符号定义见(**输入输出端口定义**)

第 49 页

# **第十章 系统输入/输出接口连接**

系统的接口:包括输入(DB25芯)、 输出(DB25芯)、 电机(15芯), RS232

串口(15芯),接本公司生产的调高器。

## **10.1、系统输入原理**

一般限位/启动/暂停等使用机械开关,为防止干扰的进入,通常使用机械开关的常闭触点,按照下图 方式连接。

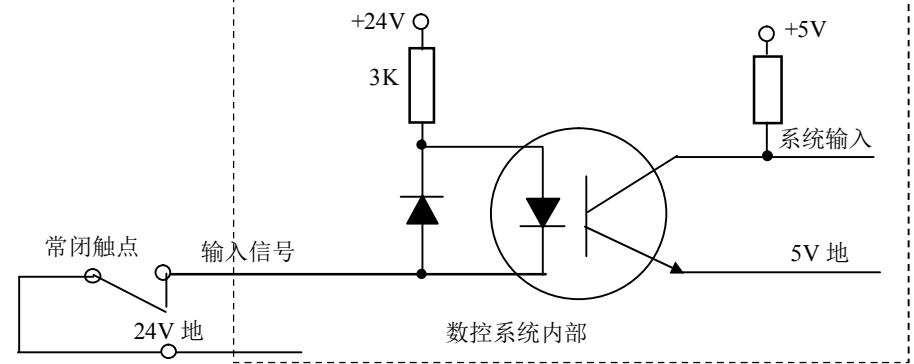

**注意**:

- 系统要求急停,暂停,限位的逻辑是一致的,即都接常开点或都接常闭点(常用)。
- 系统开机后自动检测启动位的状态,做为控制依据。
- 因此,如果未接外接启动开关时,则相应的启动位应接到 24V 地 (类似接常闭触点)或什么都不 接(类似接常开触点)。

#### **10.2、系统输出原理**

说明: 控制信号 = 0 开关/继电器 接通 (+24V 形成回路, 低有效, 信号发出) 控制信号 = 1 开关/继电器 断开 (+24V 未形成回路,信号撤消)

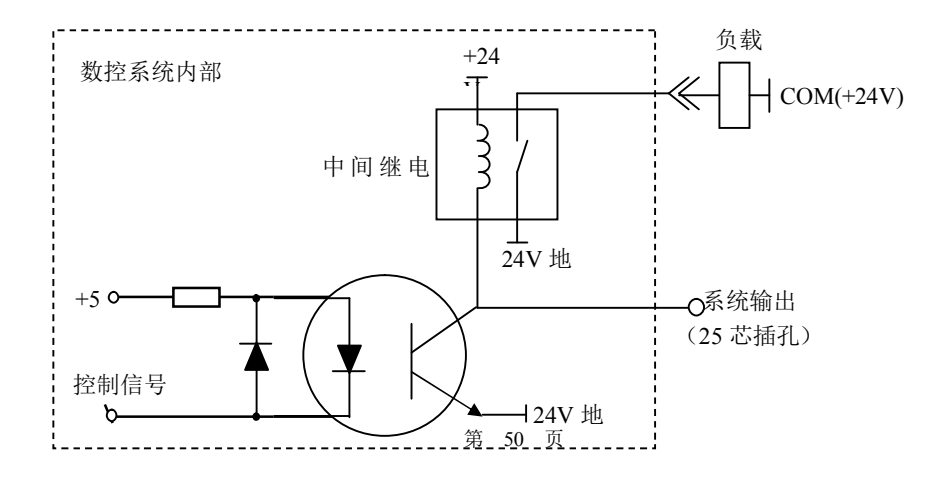

# **10.3 输入\输出端口定义**

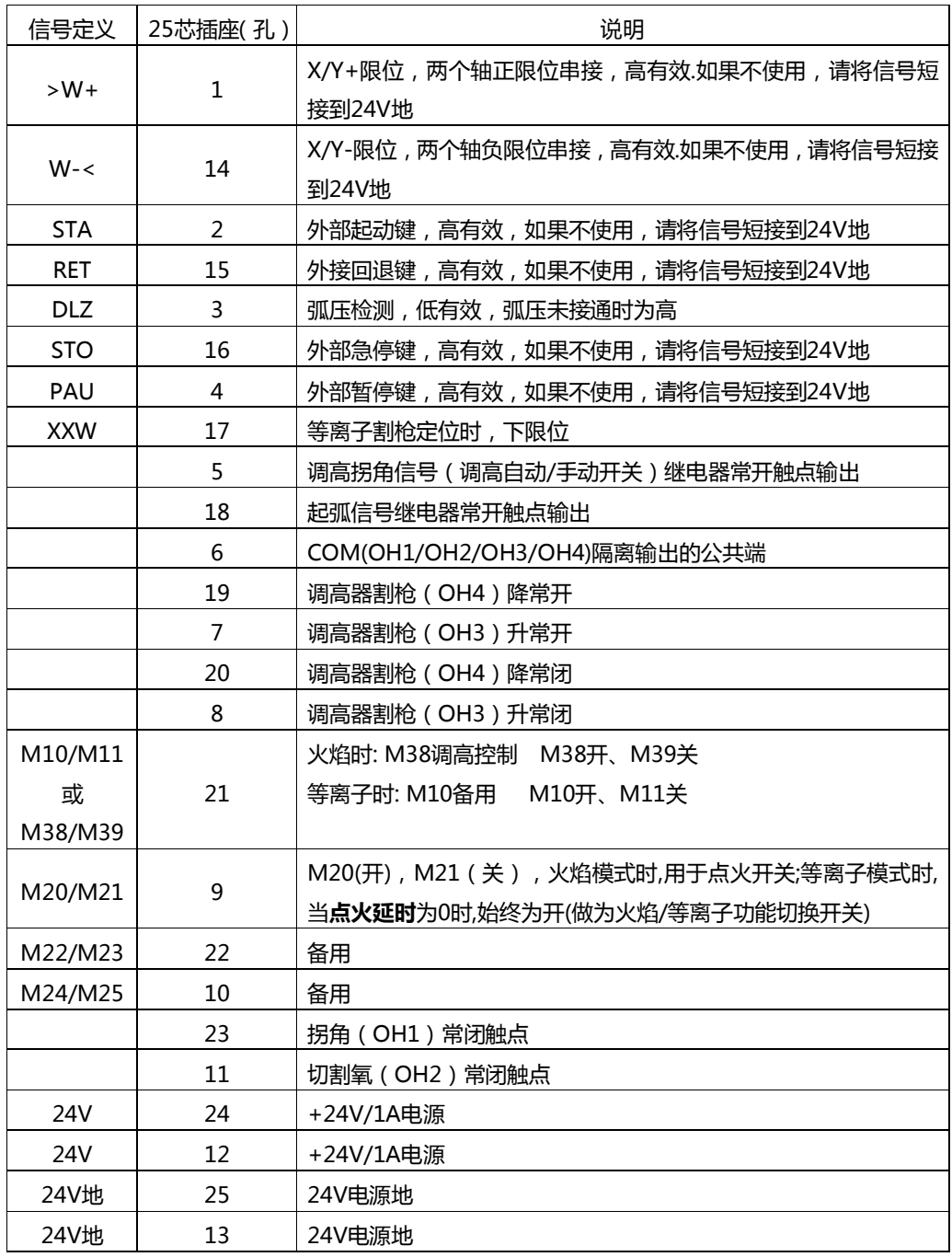

第 51 页

## **10.4 15芯电机端口定义**

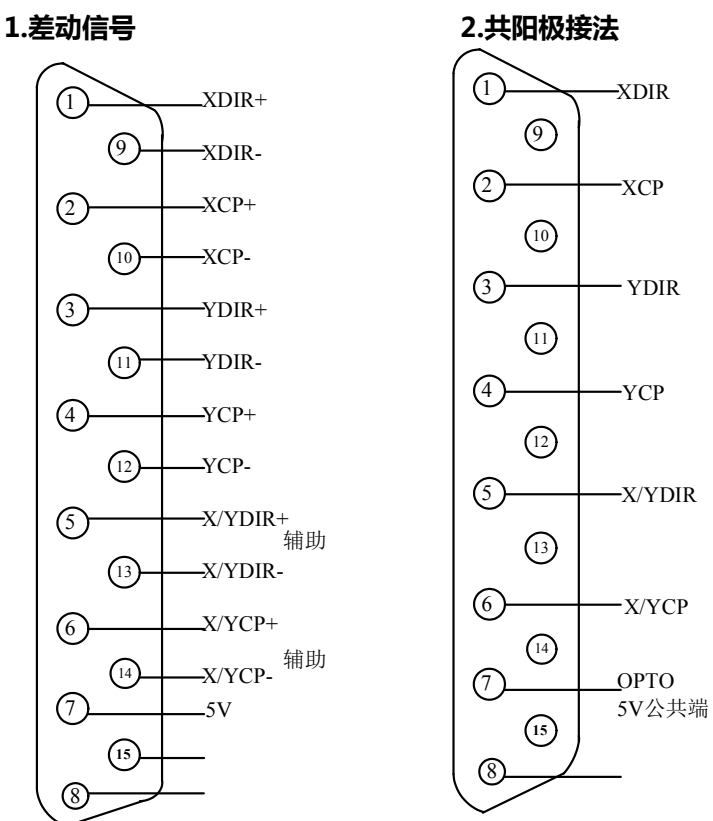

# **10.5 使用火焰切割时的典型接线(DB15)**

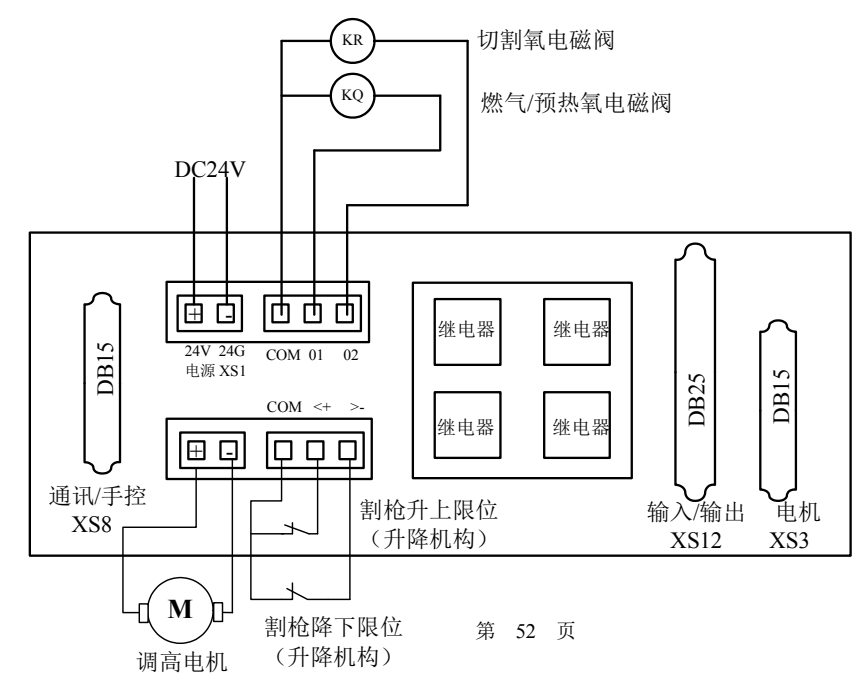

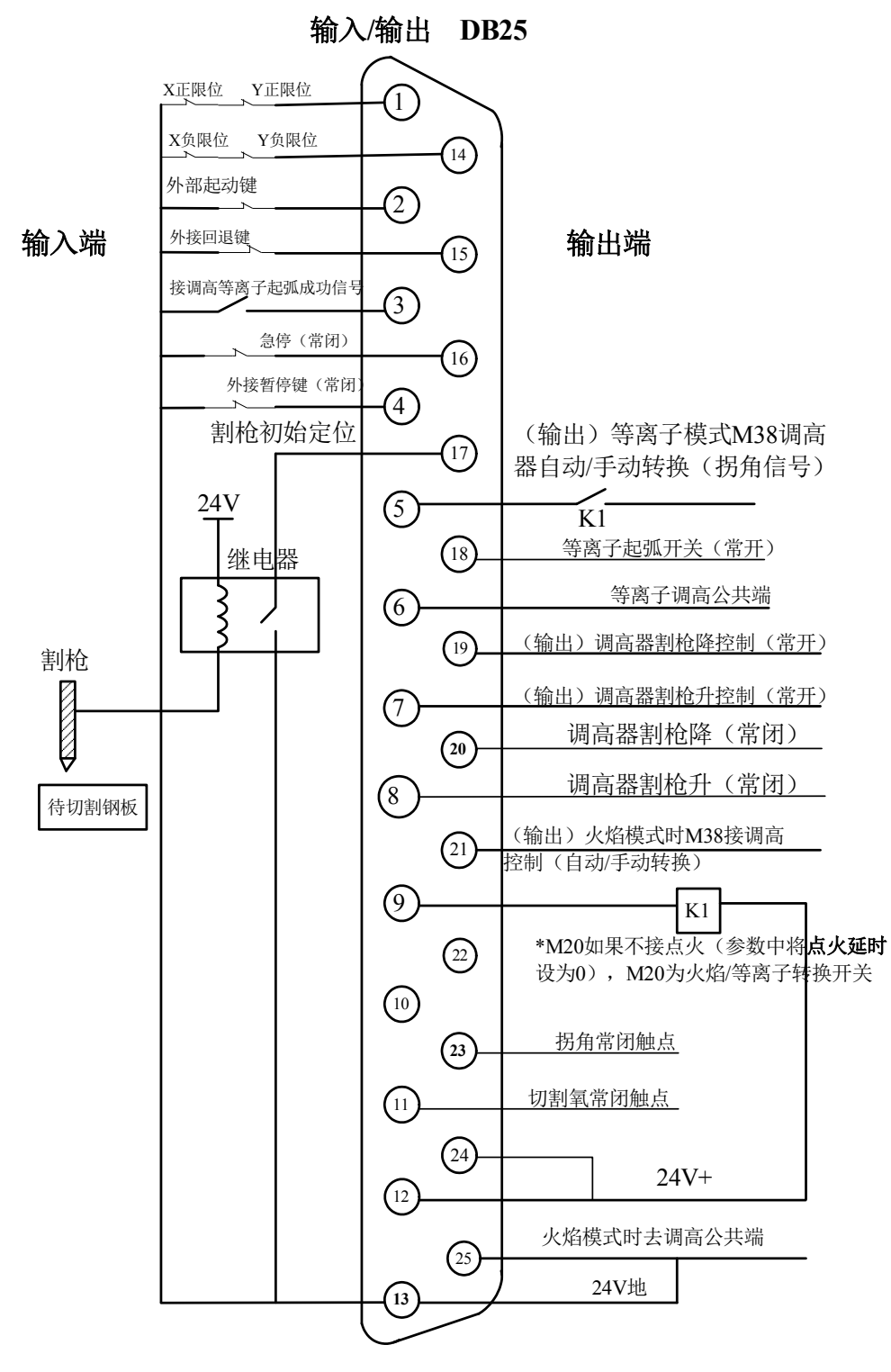

第 53 页

# **10.7 火焰/等离子共用时的处理**

等离子/火焰共接时, 等离子按等离子接, 火焰按火焰接, 还需要接一个选择火焰/等离子的转换开关 K1, 接法如下图所示。

- (1) KR 乙炔(燃气)电磁阀。
- (2) KQ 切割氧电磁阀。
- (3) 若乙炔(燃气)电磁阀阀未接,燃气的触点可不接。
- (4) K1 为火焰/等离子选择继电器(M20)。

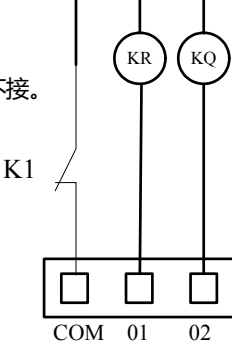

# **10.8 接线定义**

**1. 本公司调高器(SH-HC30)15 芯接头引脚定义** 

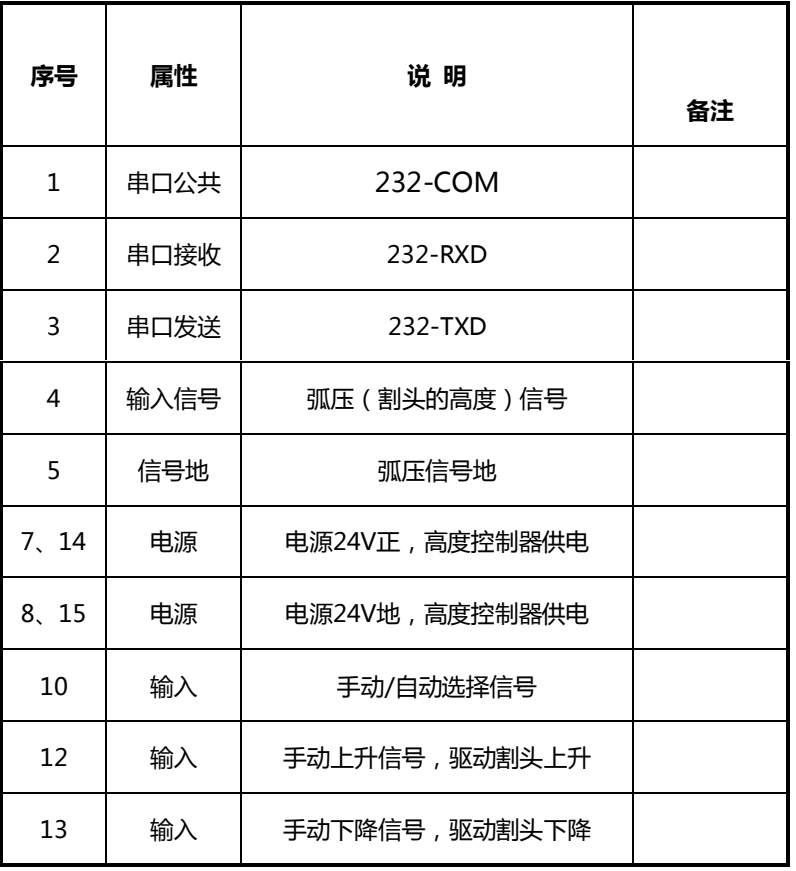

第 54 页

# **2.系统通讯/手控 XS8 (DB15)接线定义说明**

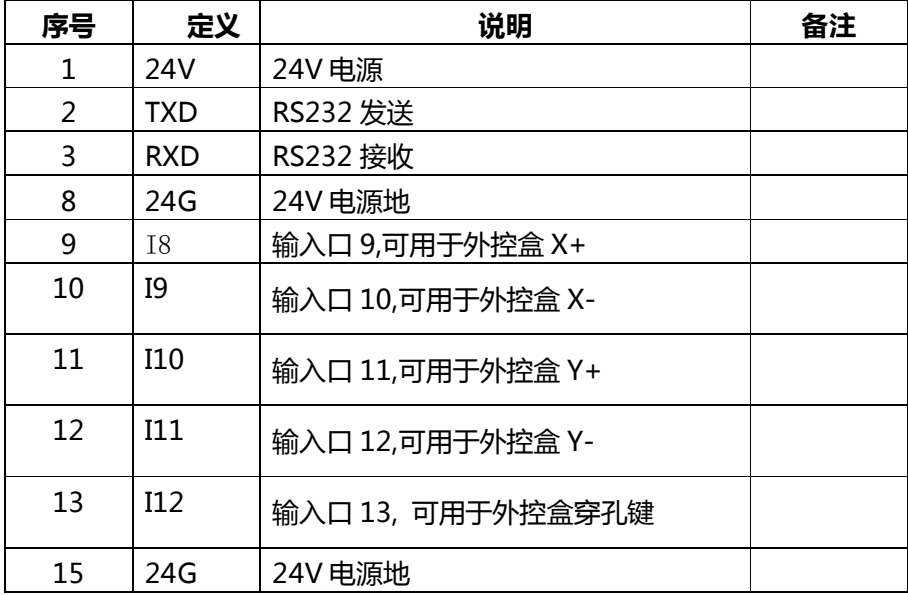

第 55 页

## **1.弧压式、电容式混合使用的接线图**

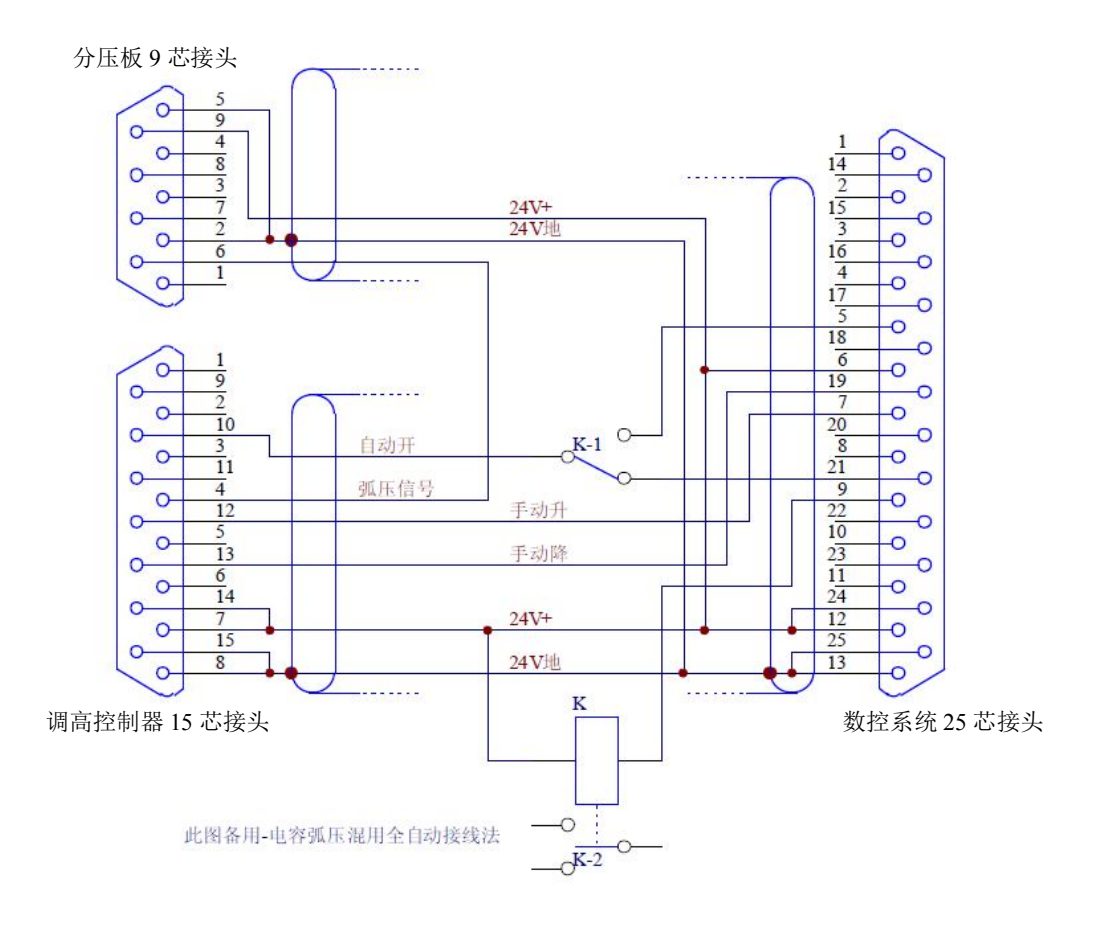

## **2. 分压板9芯接头的引脚定义表**

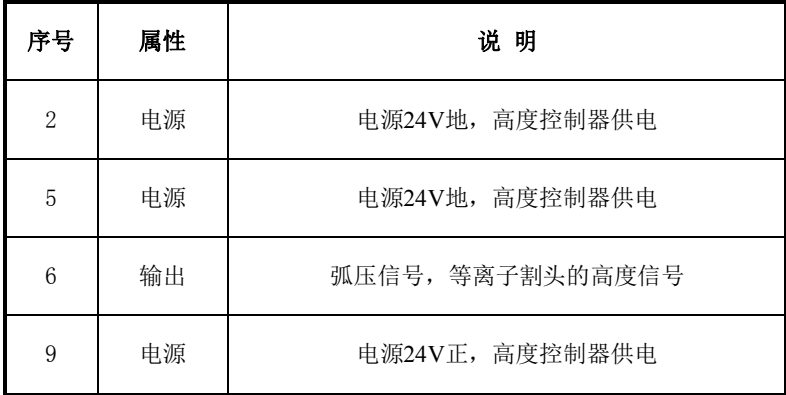

第 56 页

## **3. 弧压式调高器接线图**

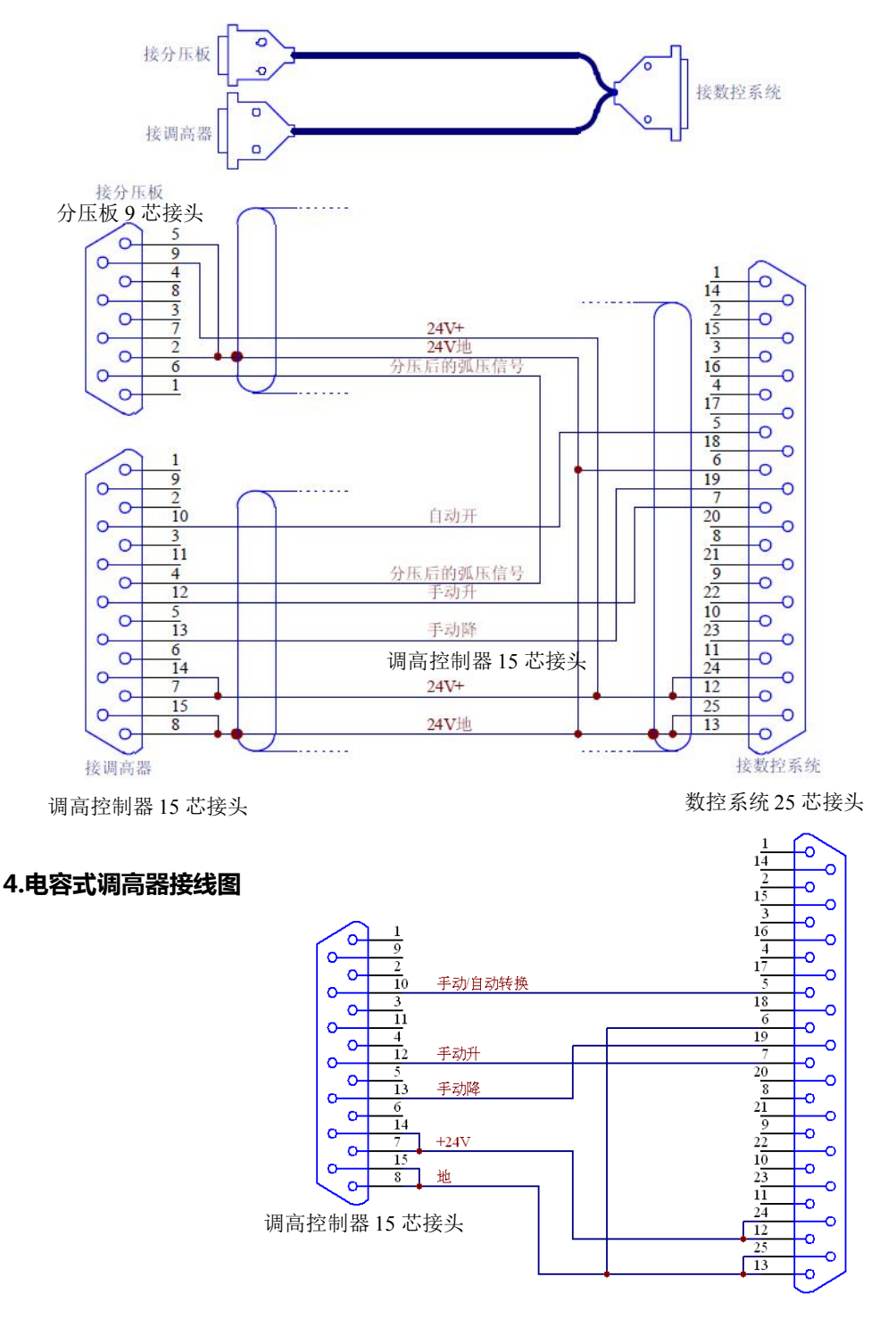

数控系统 25 芯接头

第 57 页

## **附录 2:SH-2012AH 升级软件操作说明**

## **功能:**

系统可通过 U 盘, 实现程序升级。

## **具体操作如下:**

1.升级文件

将升级文件 STARTCNC.EXE 复制到 U 盘中。

2.操作步骤

**用手指按住系统前面板上的<b>红色按钮 0** 和 USB 门接口之间的 ■ ← 键。 打开电源,给系统上电,待系统的显示屏幕出现升级界面后, —— 松开 按键。

插入 U 盘后,按显示屏下方按键 F1(即屏幕菜单上"**升级**"所对应的按键), 系统会自动执行升级操作。

## 3.升级结束

若程序升级成功,系统会提示"升级成功!",并且蜂鸣器会响一声。

若程序升级失败,系统会提示"升级失败!",并且蜂鸣器会连续响。

## 4.启动新程序

关断电源, 拔出 U 盘, 重新打开电源即可启动新程序, 开机后屏幕将显示 新程序的版本号。

## **注意:**

## **如升级不成功,请先检查如下因素:**

1)U 盘必须是 **FAT 或 FAT32 的格式**。建议最好采用 FAT 格式。

2)升级文件的名字必须为 **STARTCNC.EXE**。

3)如在升级过程中,没有出现完成过程的提示,而直接回到升级主界面,或因

## 其他意外导致**升级失败**。

可首先检查升级文件的名字是否正确、U 盘格式是否正确;

当排除升级文件和 U 盘这两项因素后,可以按照具体的操作步骤再次进行升级

操作;

如多次尝试仍然升级失败,请您致电公司客服部。

第 58 页

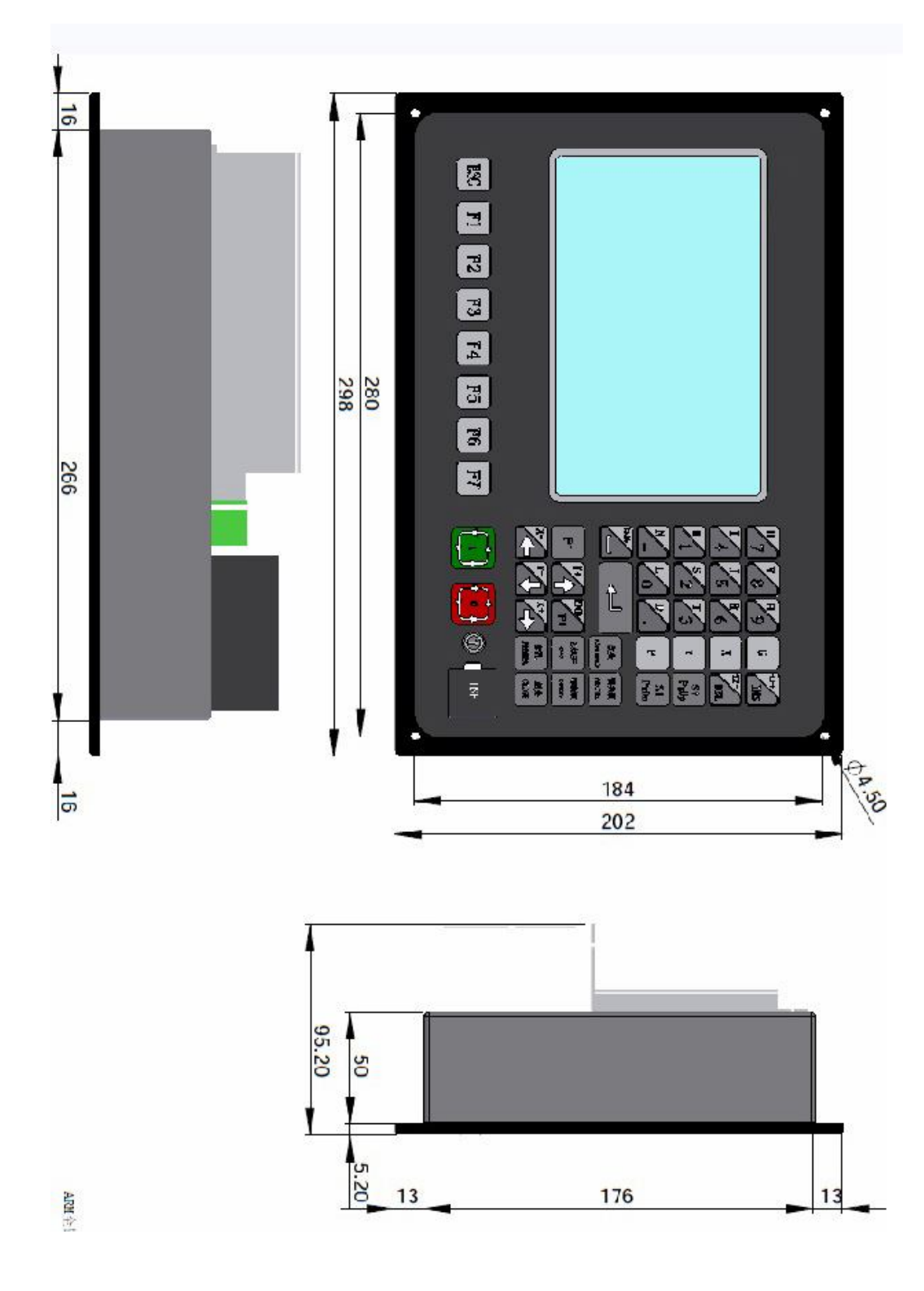

第 59 页

| 故障现象      | 故障查找                        | 故障分析                | 处理方法                         |
|-----------|-----------------------------|---------------------|------------------------------|
|           | 每次加工都在同一个位置停 a 加工程序问题       |                     | 将程序发回,由设计人员分析                |
|           | ШE                          | b 数控系统软件有问题         |                              |
|           | 停机时, 系统正常运行, 而是a 行走电机堵转     |                     | 机床是否卡住?机床是否放平稳               |
|           | 正常工作 割枪停或只是一个轴     b 行走电机故障 |                     |                              |
|           | 中机器停 停机时,系统工作,割枪沿某机床受干扰死机   |                     | a 就排除干扰, 注意等离子电源接地           |
| 止工作       | - 一个方向行走或不走, 且按任            |                     | 与机床相连;                       |
|           | 何键(特别是暂停键)不起作               |                     | b 电机 ( 老系统 ) 加隔离板否 ;         |
|           | 用                           |                     | c 火焰方式时 ,注意切割氧开关电磁阀          |
|           |                             |                     | 是否加灭弧处理。                     |
| 电机不运<br>行 | 检查系统接线                      | 松动或脱落               | 重新连接                         |
|           |                             |                     |                              |
|           | 检查驱动器                       | 有无报警显示,设置是否正更改驱动器设置 |                              |
|           |                             | 确                   |                              |
|           | 检查系统设置                      |                     | 启动速度为零或过大,调速在修改之前建议对原始参数进行记录 |
|           |                             | 时间是否太短,电子齿轮或        |                              |
|           |                             | 脉冲当量是否为零不合适。        |                              |
|           |                             |                     |                              |
|           | 如果是单轴故障或有相同的                | 可对各部件进行替换排除,更换损坏配件  |                              |
|           | 机型                          | 找出问题所在              |                              |
|           |                             |                     |                              |
|           | 系统反应 检查供电电压开                | 关电源输出电压是否在允         | 调整开关电源输出电压或更换                |

**附录 4:常见故障处理**

第 60 页

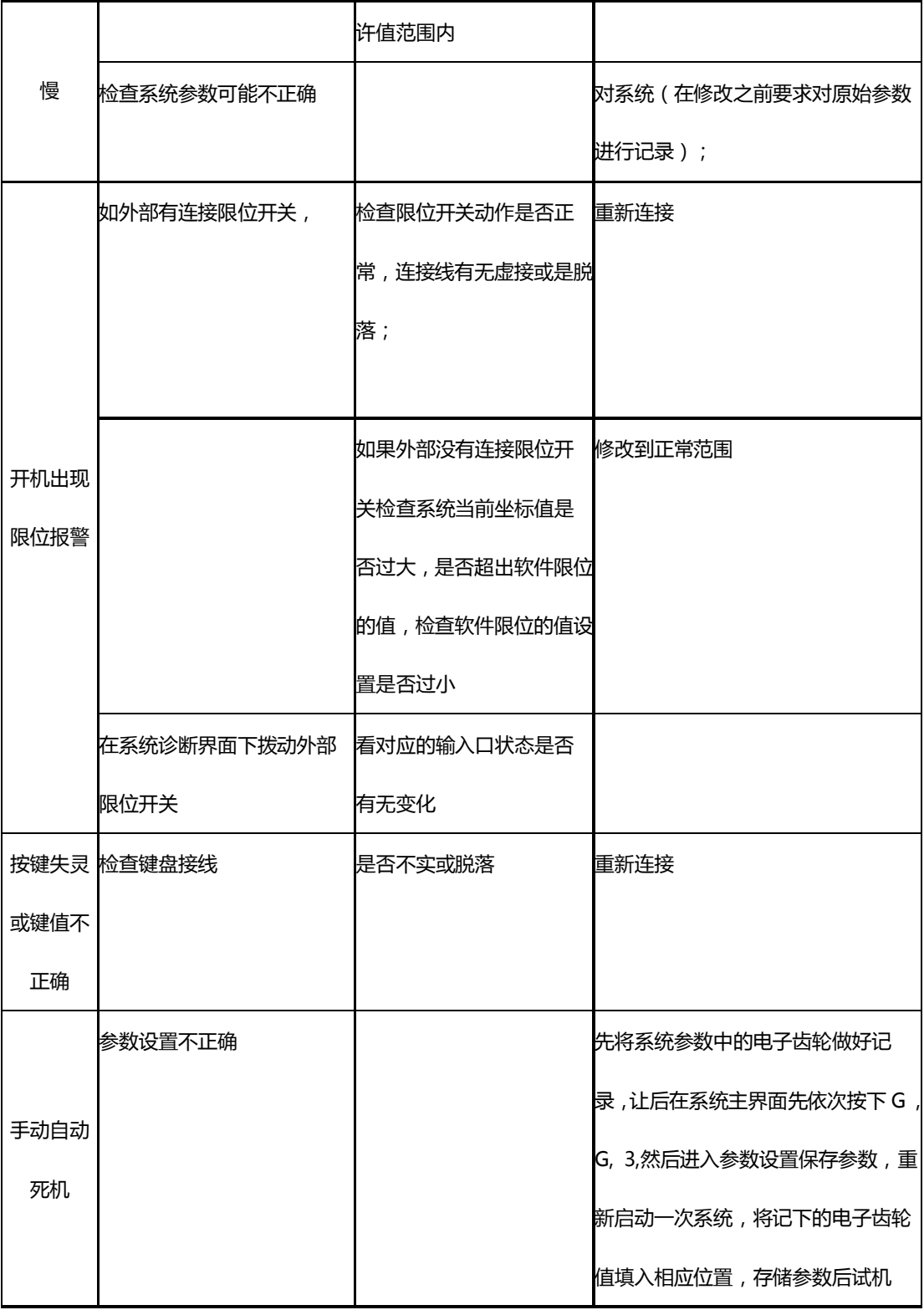

第 61 页

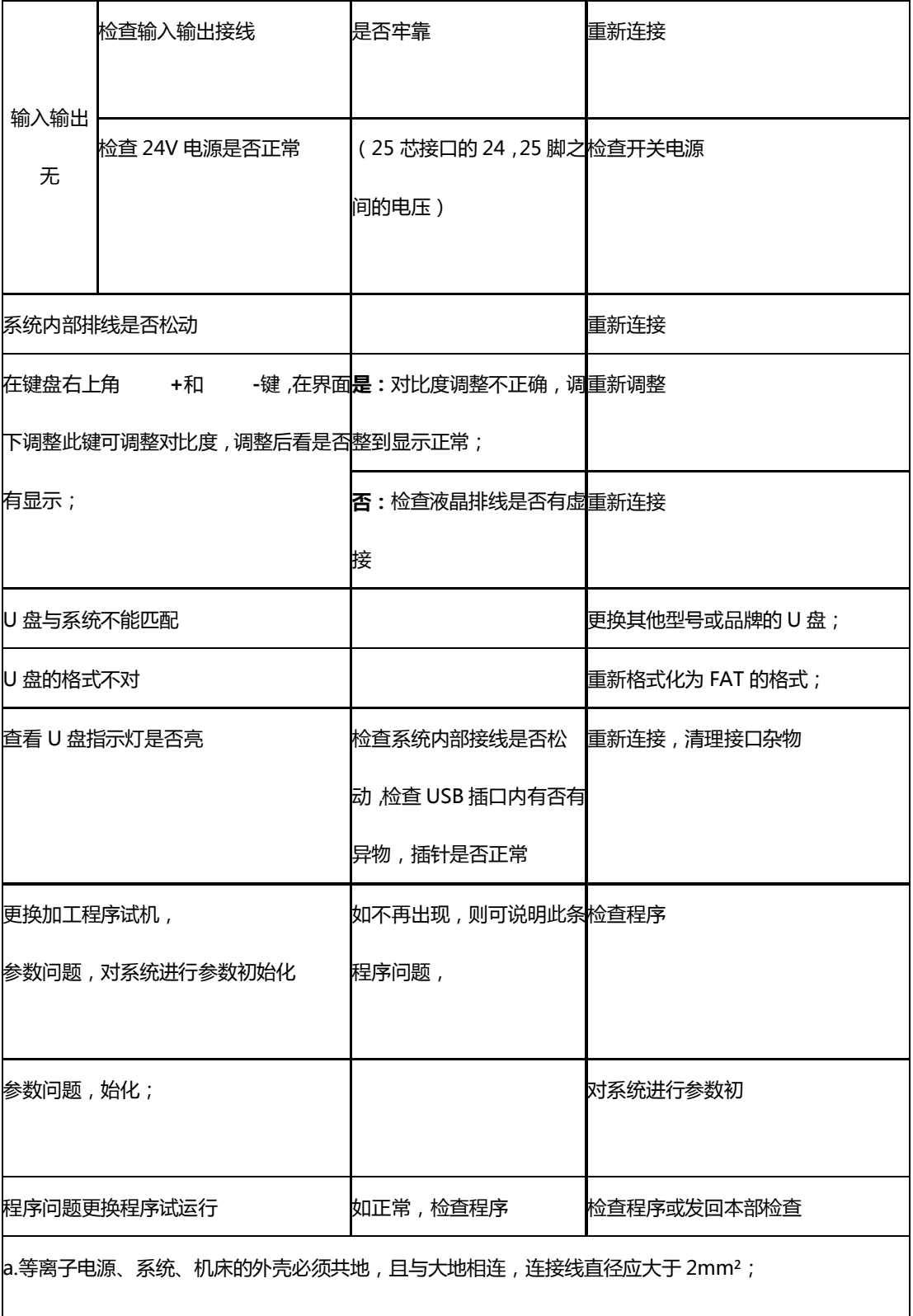

第 62 页

|<br>|b.系统的输入、输出必须使用屏蔽线,且线头的裸露部分不能大于 30mm;

c.不用的输入必须与 24V 地线短接;

d.24V 地线和外壳(即屏蔽线)之间加一个 0.01uF 的电容;

e.有条件的可加隔离变压器(380V~220V)和干扰抑制器;

f.大功率焊接机/切割机的工作电源应与系统供电分开。

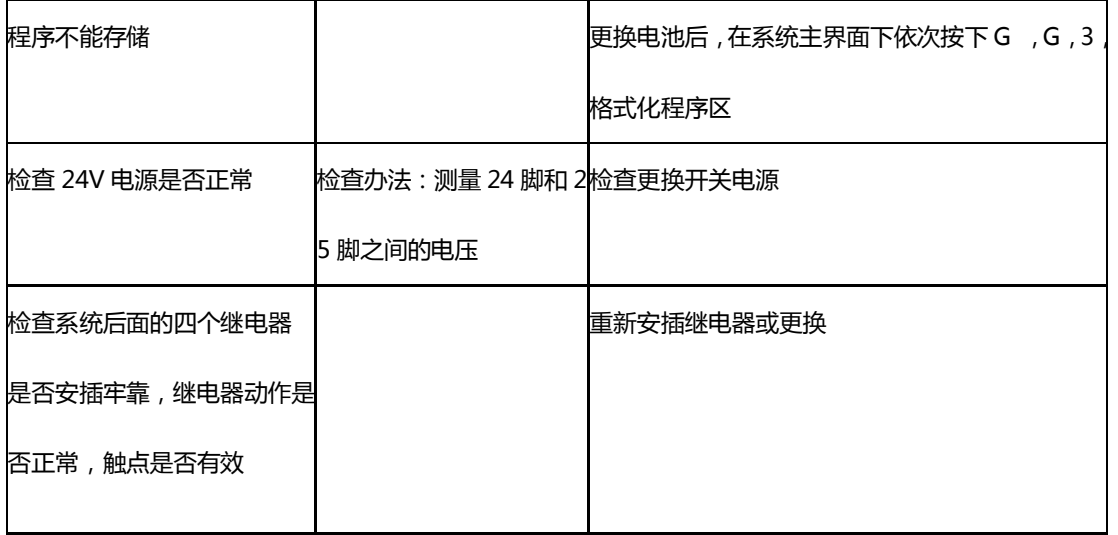

# **附录 5: 扩展的外接手控盒的接线说明**

系统通过 8 个输入端口构成了一个手持外控盒(也可以是无线的),其接线定义如下:

第 63 页

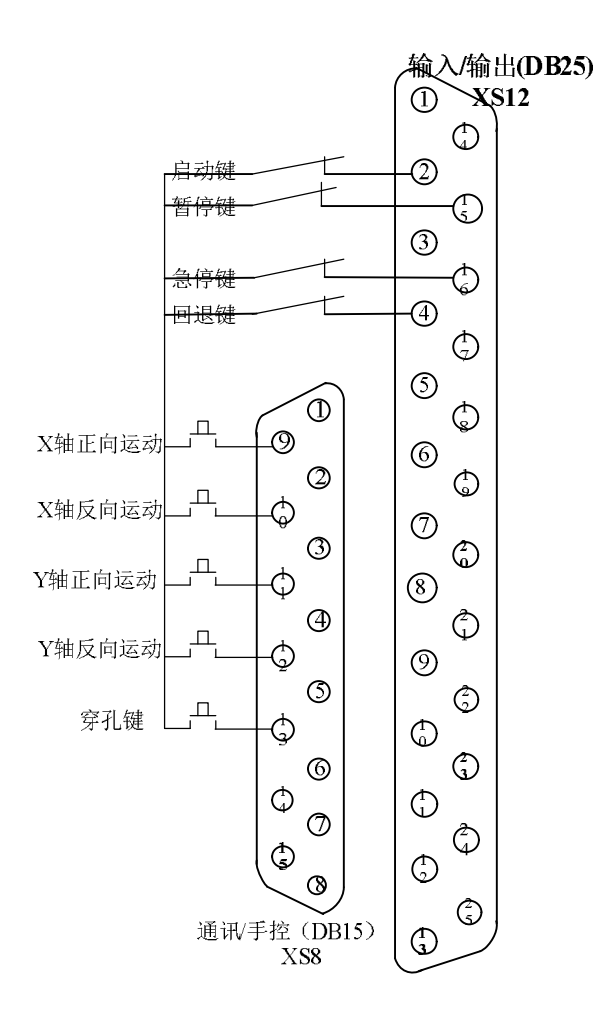

## **说明:**

1.启动键、暂停键、急停键、回退键是接在系统的输入/输出端口,要求是常闭接法。这四个 键是开机有效,不受外接手控盒是否有效的影响。

2. X+,X-,Y+,Y-穿孔键是接在系统辅助(DB15)插头上的,可以是常闭接法,也可以是常开 接法,但 5 个端口的逻辑必须一致, 全部接常开或接常闭。这 5 个外接控制键是否有效, 取 决于参数设置中调高器—外接手控盒选择。当选择有效时,这几个键起作用。

第 64 页

## **三、 数控切割机的保养与使用安全**

数控切割机放置位置的工作场地和工作环境相对来说比较恶劣,金属粉尘比较大。因此 必须对机器进行全面的清洗和保养,应由专人负责设备的润滑、维修及保养工作!

#### **4.1 安全操作**

- 1. 数控切割机是一种精密的设备,工作时,应放置于平稳的工作台上,对切割机的操作必 须做到三定(定人、定岗、定机)。
- 2. 操作者必须是经过专业切割培训且能训练操作的, 非专业者请勿乱动。
- 3. 操作切割机必须确定无外界干扰, 一切准备就绪后, 把所切割的钢板吊放在切割台上, 板材不能超过切割范围。

#### **4.2 日常保养与维护:**

- 1. 操作工人每个工作日必须清理机床及导轨的污垢,使机床保持清洁,下班时关闭电源。 如果是火焰切割的话,同时排空机床管里余气。
- 2. 如果有事需要离开机器时间较长的话,请关闭电源,以防非专业者误操作,造成人身伤 害。
- 3.操作者应观察机器底座导轨和齿条表面有无润滑油,确保润滑良好。

#### **4.3 每周的保养与维护**

1. 每周要对切割机进行全面的清理,底座的导轨、传动齿轮齿条的清洗,加注润滑油。

第 65 页

**2.**检查所有联接件是否松动,清理割嘴处垃圾,保证穿孔正常。

#### **4.4 月季度保养与维护**

- 1. 如果是火焰切割机, 检查所有气口是否松动, 各个阀门及压力表是否工作正常。等离子 切割机检查电源是否工作正常。
- 2.检查机床传动部分是否松动,所有管路有无破损。必要时坚固和更换。
- 3. 检查操作平台,各坚固螺钉是否松动,用风机清理电气柜内灰尘。检查接线插头是否松 动。
- 4.检查所有按钮和选择开关的性能,损坏的及时更换。(控制系统开关出问题及时与厂家或 经销商联系)

#### **4.5 安全**

阅读并理解切割机操作以及用户安全要求。如果用户有任何需求,请返回授权的维修中 心或厂家。(联系方式见首页)

第 66 页